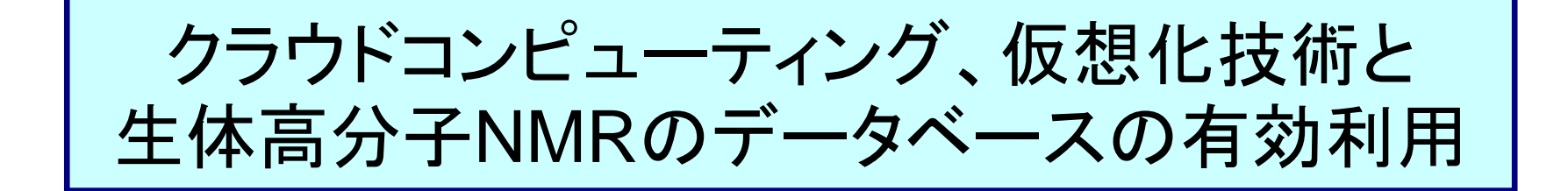

## 大阪大学 蛋白質研究所: 小林直宏

### PDBj-BMRBの紹介

### wwPDB: 世界4拠点によるデータベースの開発と運営

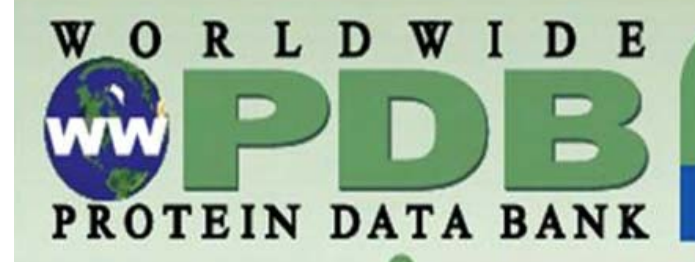

# The worldwide Protein Data Bank

#### www.wwPDB.org . info@wwPDB.org

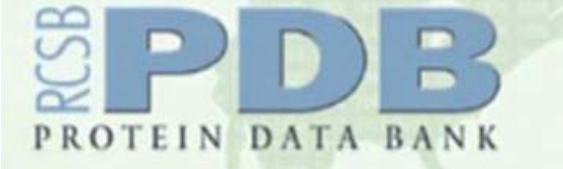

**Research Collaboratory for Structural Bioinformatics** 

www.pdb.org

NSF, NIGMS, DOE. NLM, NCI, NINDS, **NIDDK** 

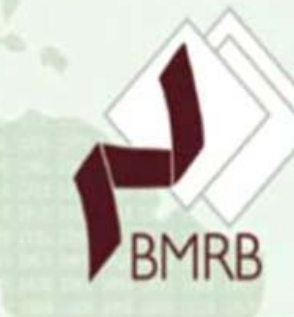

**FROTEIN DATA BANK EUROPE Protein Data Bank in Europe** pdbe.org

EMBL-EBI. Wellcome Trust. **BBSRC, NIGMS, EU** 

**BioMagResBank** www.bmrb.wisc.edu **NLM** 

Protein Data Bank Japan

**Protein Data Bank Japan** www.pdbj.org NBDC-JST

# NMRデータベースの運用・開発とその連携

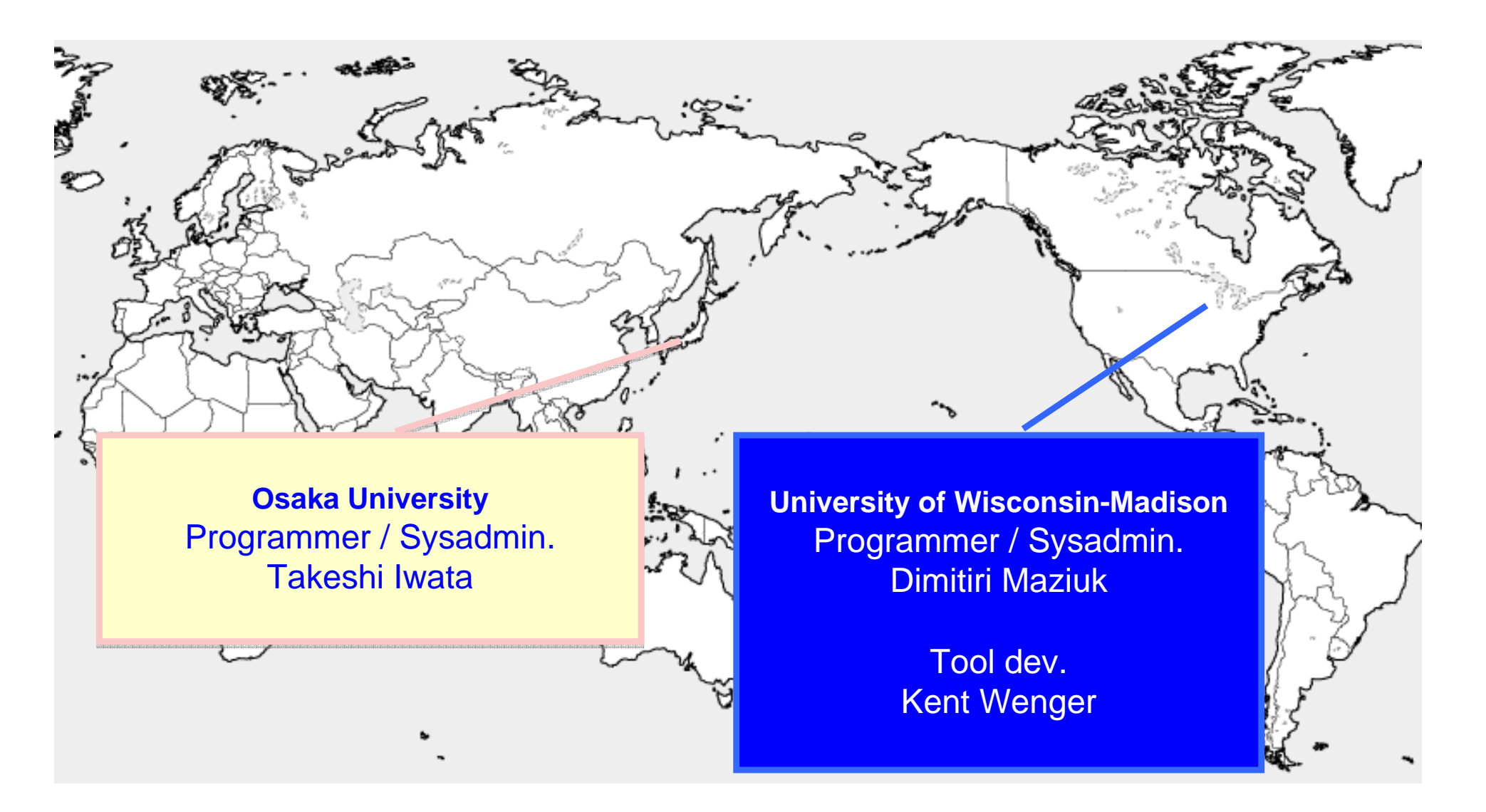

# NMRデータの登録サイト、公開サイト

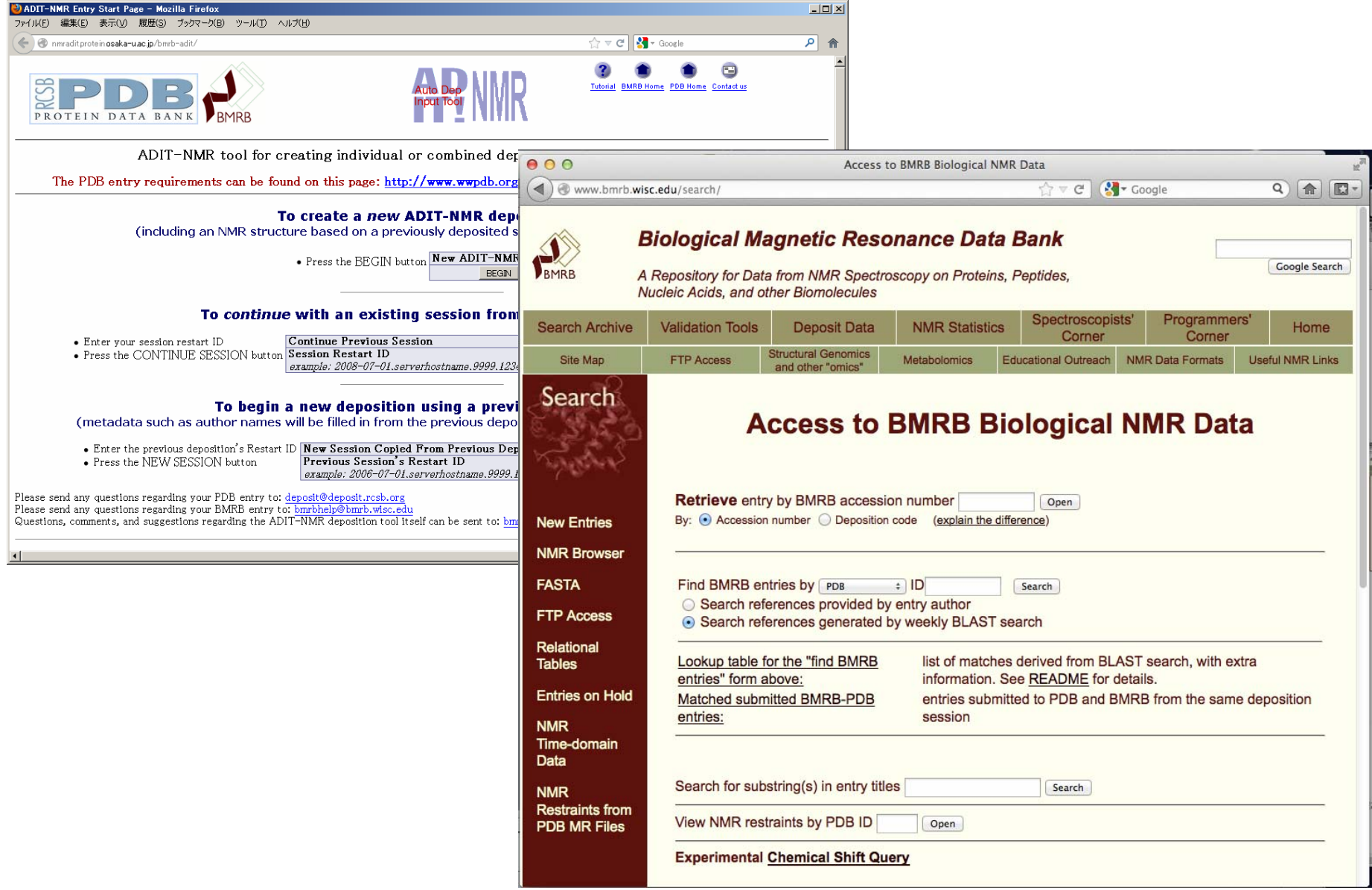

# PDBj-BMRBのポータルサイト

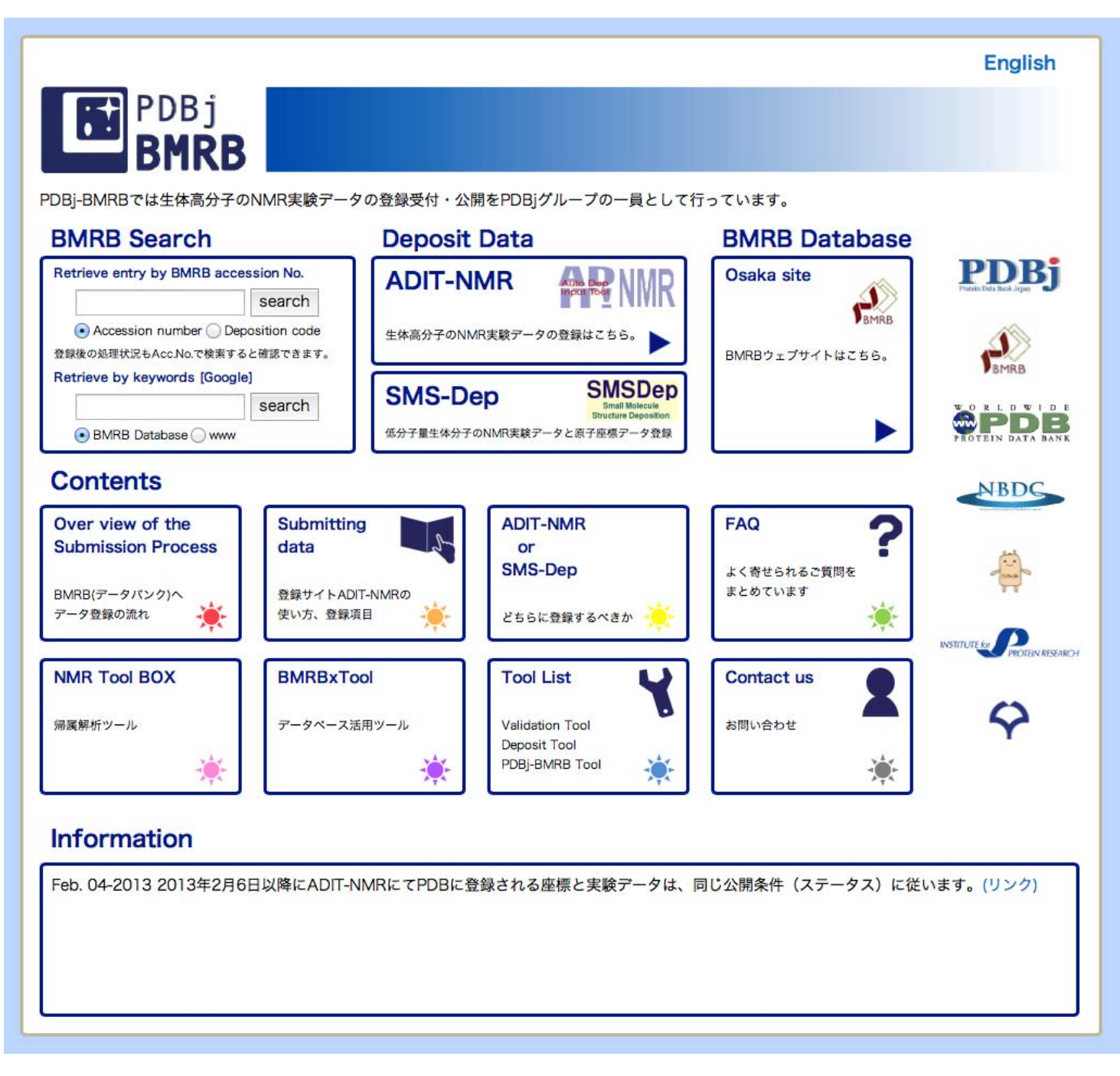

ポータルサイトのコンテンツ

#### **BMRB**登録作業のフロー **FAQ**

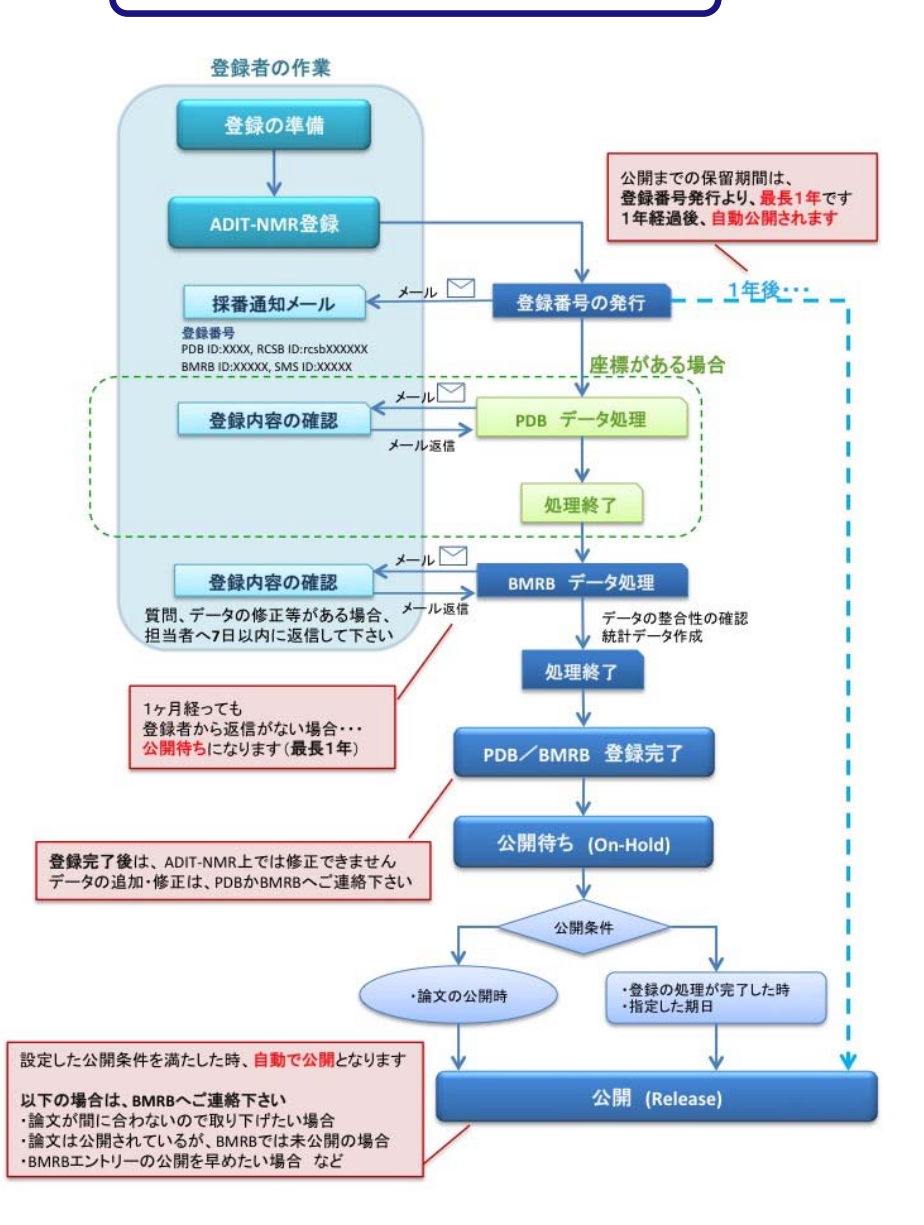

#### よくあるお問い合わせ

- 1.BMRBデータの内容·登録について
- 2.データの公開 検索サードスについて
- 3.化学シフトについて ○ 4.トラブルシューティング
- 
- 5.その他

#### 1.BMRBデータの内容·登録について

#### Q 1-1 初めて登録をするのですが、どうしたらいいですか。

- A トップページのSubmitting dataをクリックすると、データ登録の手引きがご覧いただけます。 データ登録の手引きでは、下記以外の「提出するファイル」や「ADIT-NMR 入力項目についての解説」の詳細も載せています。
	- \* 登録を始める前に・登録の際に、留音していただきたい車頂
	- \* 登録の流れについて:登録から公開までのフローチャート
	- \* 入力項目と記入例:実際に入力する項目の一覧表
- Q 1-2 ADIT-NMRの操作方法を知りたい。
- Q 1-3 NMR-STARフォーマットについて詳しく知りたい。
- Q 1-4 NMR構造データは既にPDB登録済みで、その構造を得るために行ったNMR実験データをBMRBに登録したい。
- Q 1-5 NMR実験データは既にBMRB登録済みで、その実験から得たNMR構造データをPDBに登録したい。
- Q 1-6 既存BMRB·PDB登録を利用して、新しいNMRデータを登録したい。
- Q 1-7 既存BMRB登録の内容を修正したい。
- ◎ 1-8 既存PDB登録の内容を修正したい。

#### 2.データの公開・検索サービスについて

- Q 2-1 登録データの公開時期はどのように設定できますか。
- Q 2-2 BMRB登録の処理状況を教えてください。
- Q 2-3 論文に掲載されていたBMRB登録がまだ公開されていません。いつ頃公開されるか判りますか。
- ◎ 2-4 PDB登録を取り下げた(WITHDRAWN)のですが、関連するBMRB登録も取り下げる必要がありますか。
- Q 2-5 他データベースの登録データに関連したNMR実験データを見たいのですが、BMRB登録番号が判りません

## BMRB (BioMagResBank): 生体高分子NMRデータベース

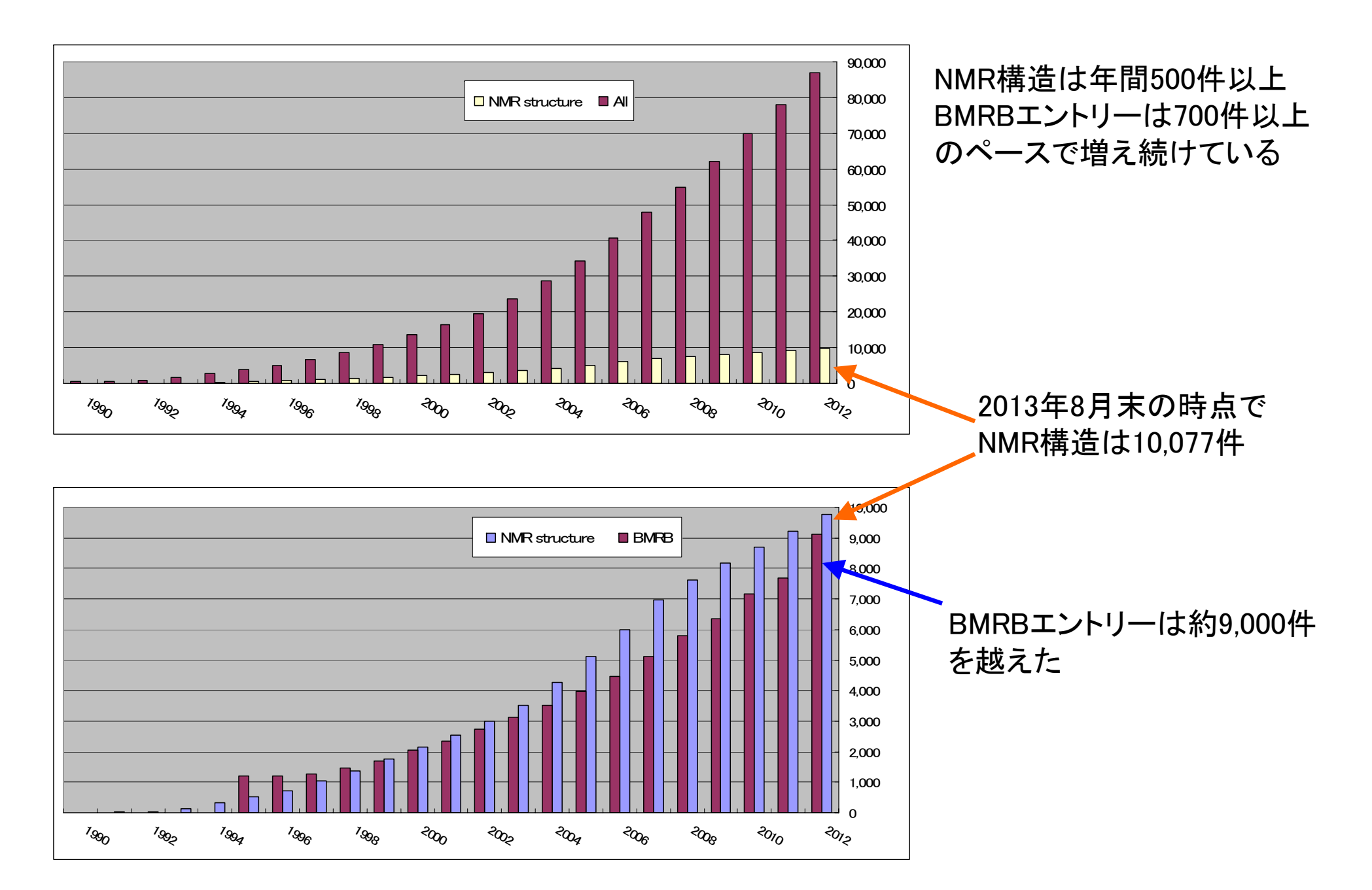

### ビッグデータ時代の到来:ライフサイエンスにおける LOD (Linked Open Data)

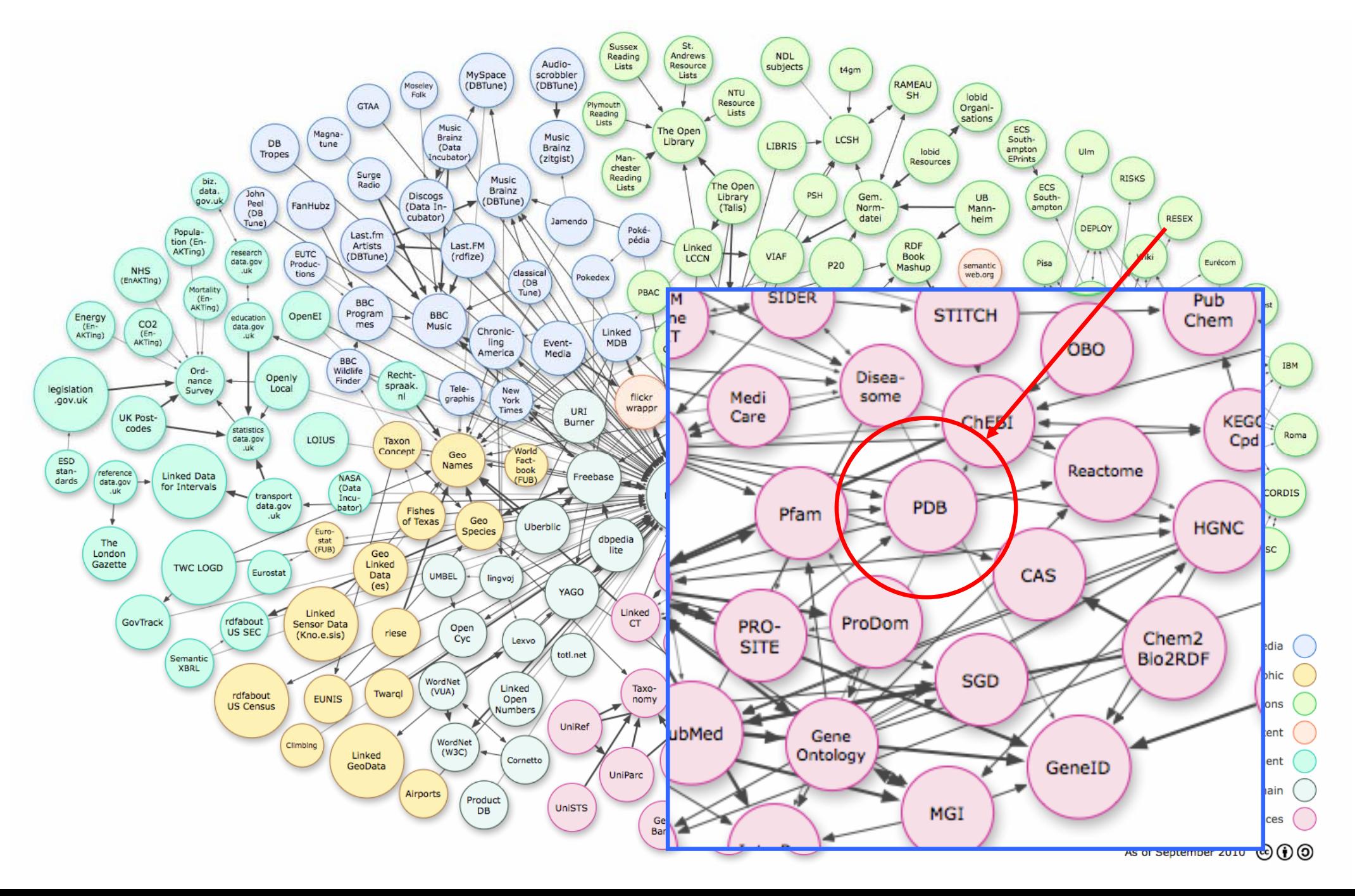

# BMRBエントリのXML化とRDF化の実際

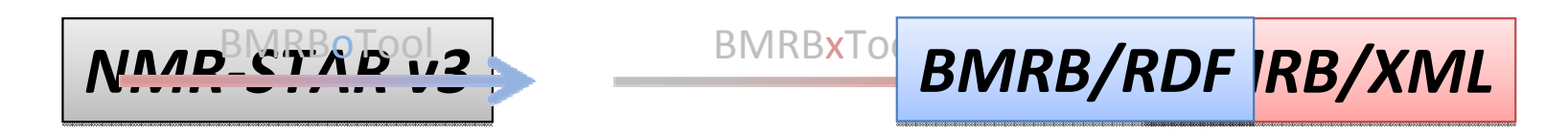

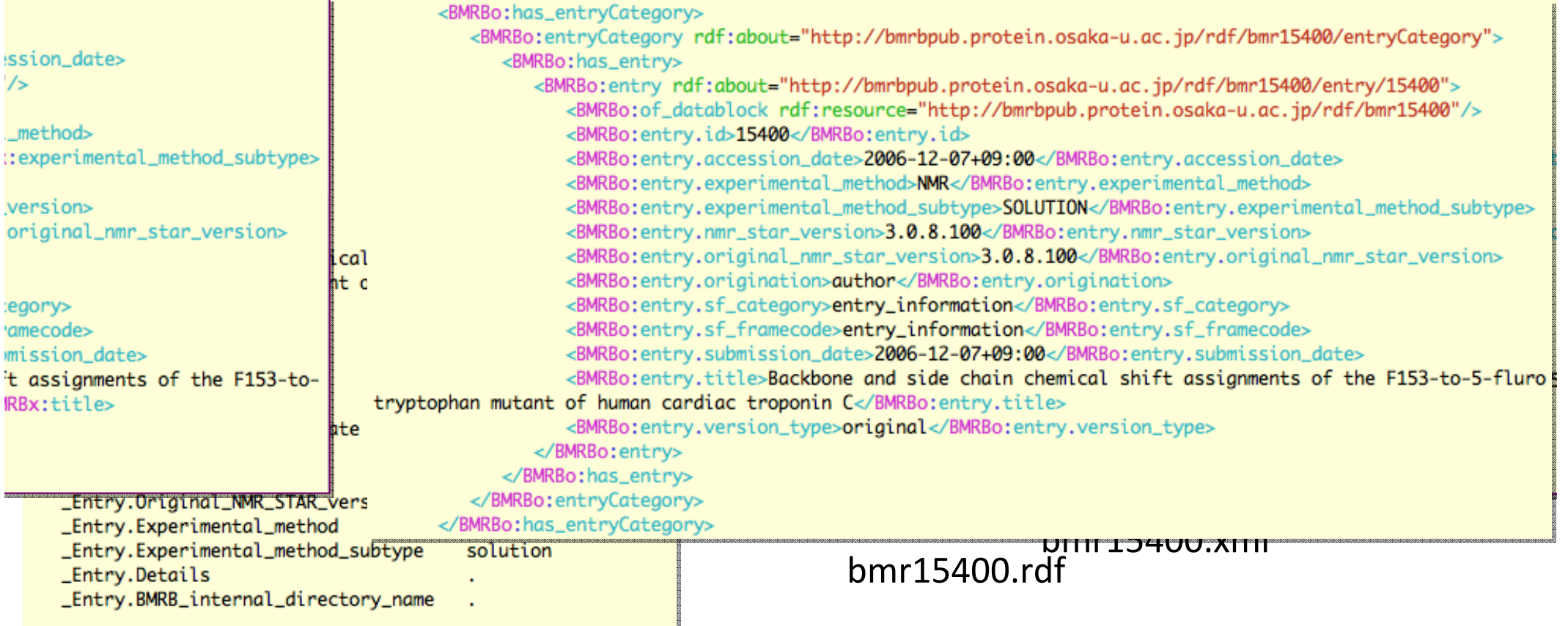

bmr15400.str

### RDF化されたBMRBエントリと外部データベースとのリンク

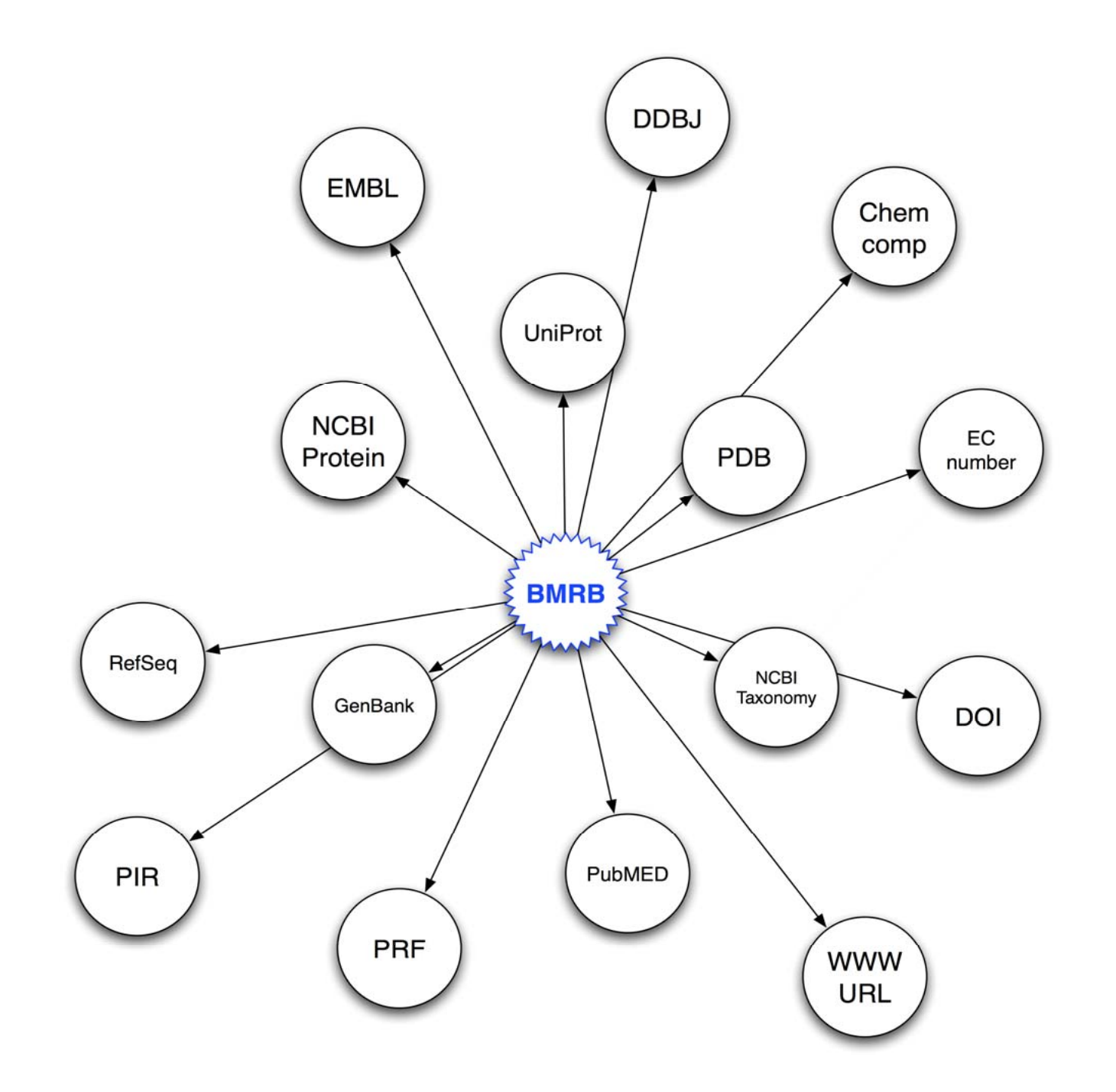

## 仮想化技術について

# 仮想化技術の利点

少電力化、省スペース化(たくさんのOS が1台に)

耐障害性向上(仮想サーバーを冗長的に構築)

バックアップ、復元操作が容易 (仮想OSイメージをコピーすればいい)

アプリケーションなどの長期運用が可能 ハードウエアの寿命、故障等の心配から解放される・・・?

仮想マシンといっても意外と速い・・・

# サーバー群仮想化による耐障害性の強化

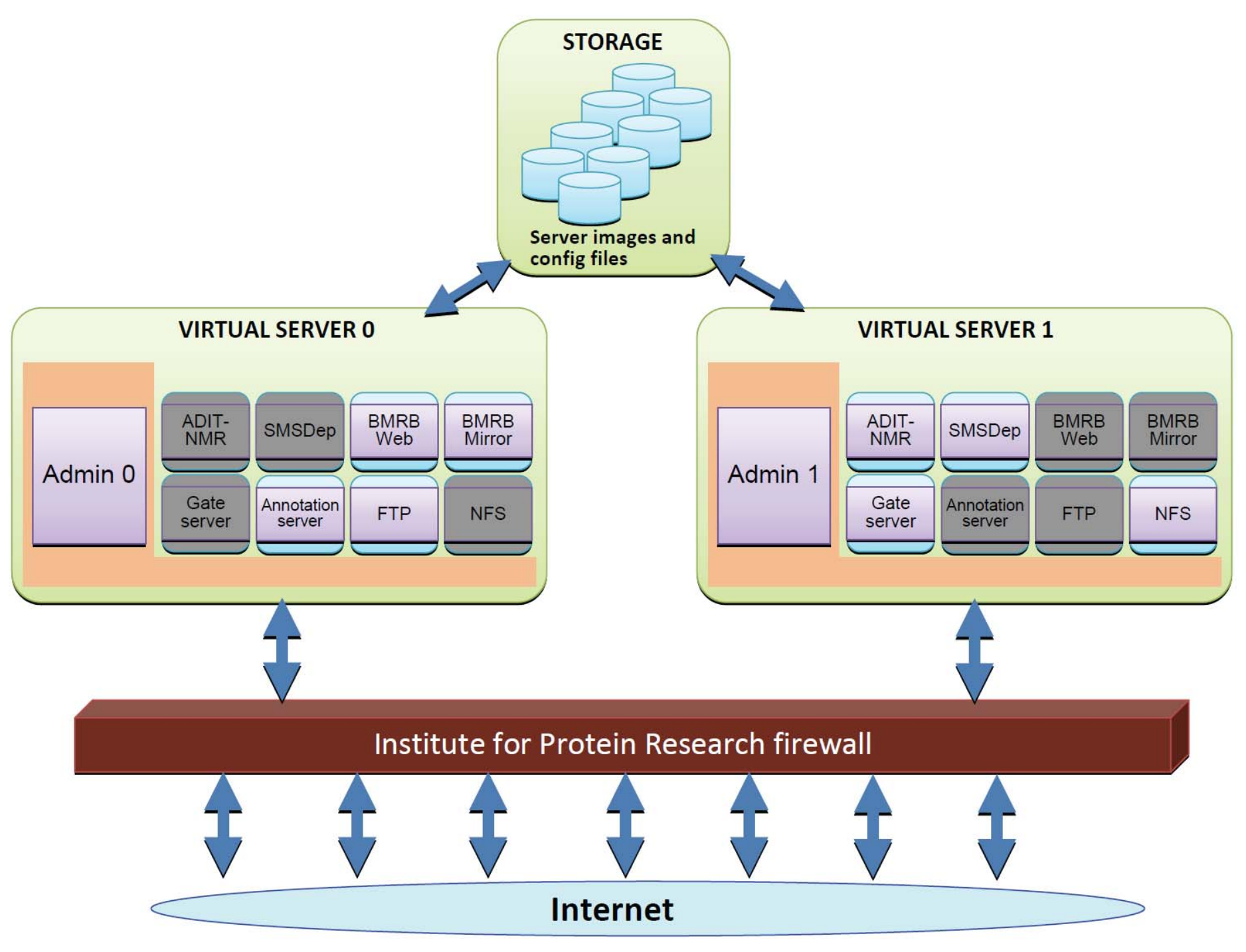

# サーバー群仮想化による耐障害性の強化

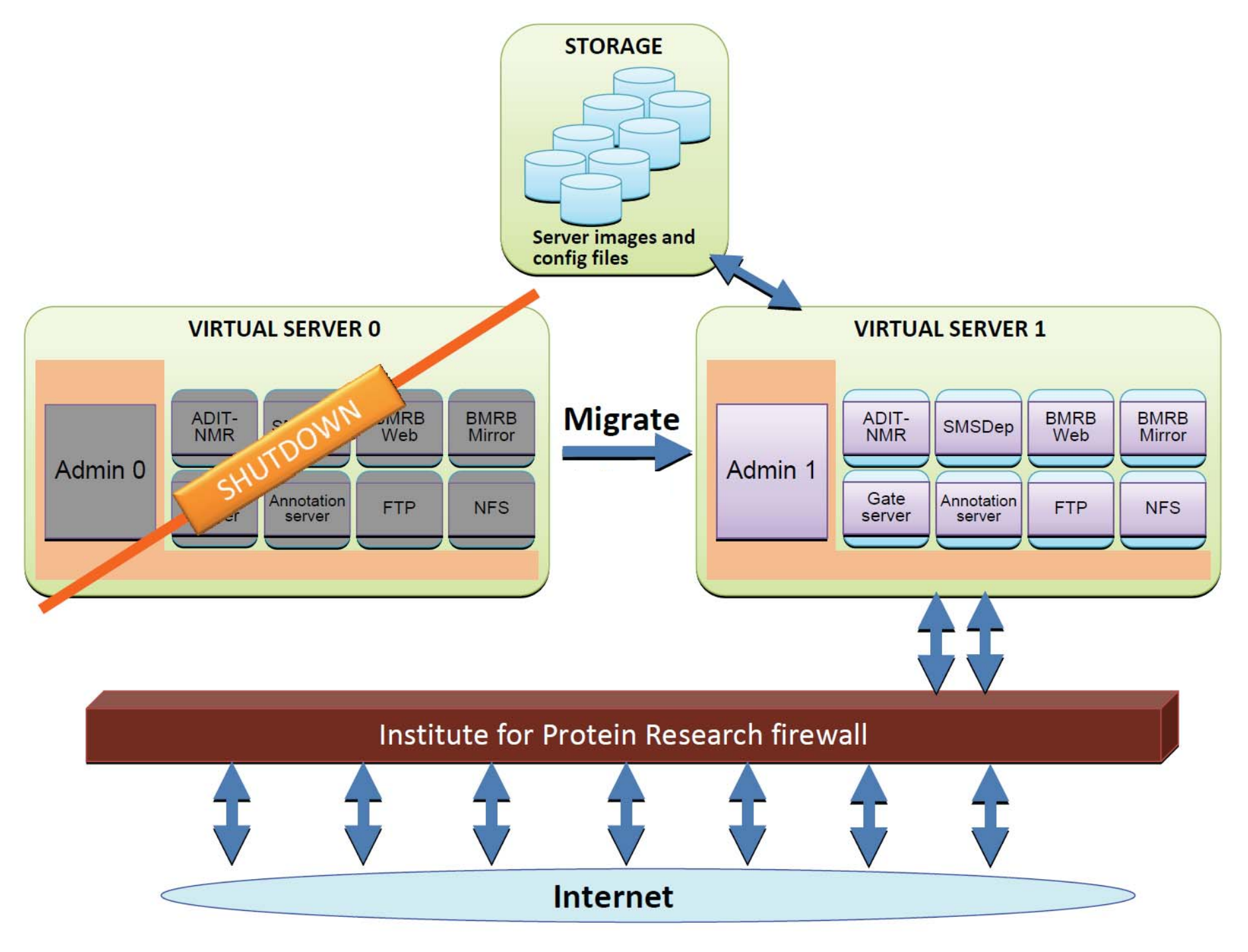

## デスクトップPCで仮想マシンを 構築してみよう

### どのくらいのスペックが必要か

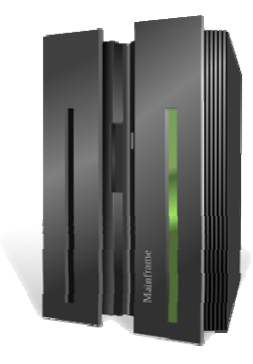

サーバー向け Xeon 560番台、6-Core X 2 (12-Core) 32GB メモリ **256GB SSD (~300MB/sec)** 2TB RAID1+0 / 2TB RAID1+0 mirror ホストOS:CentOS 5.7-64bit / Xen

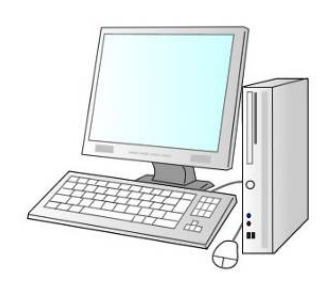

デスクトップ向け Core i7-2600 (4-Core) 12GBメモリ **128G SSD (~400MB/sec)** 1TB ソフトウエアRAID1 USB3.0 (~300MB/sec) ホストOS:Windows7-64bit / VirtualBox

> コア数、搭載メモリも多めに ストレージの転送速度も重要

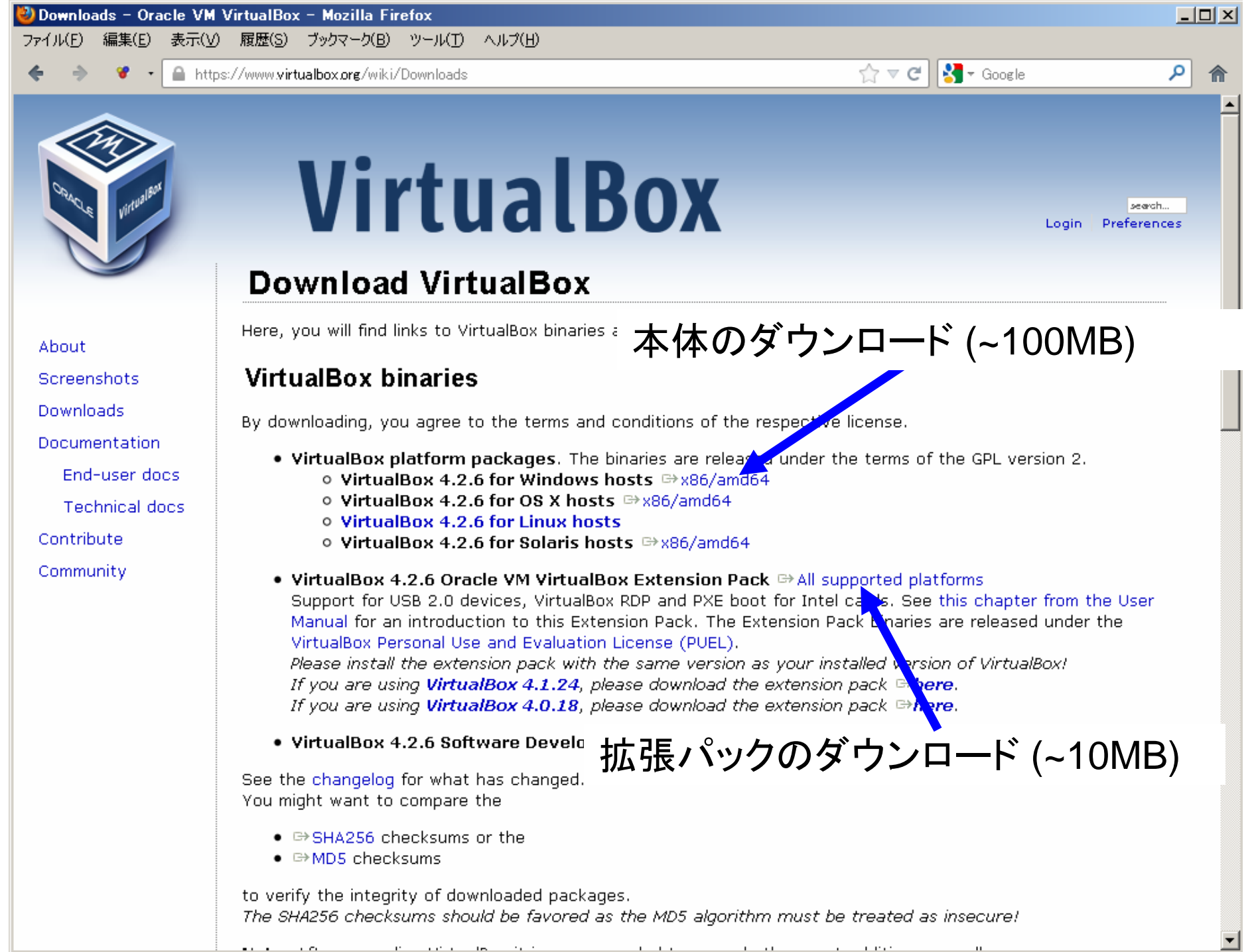

# VirtualBoxのインストール (5~10分)

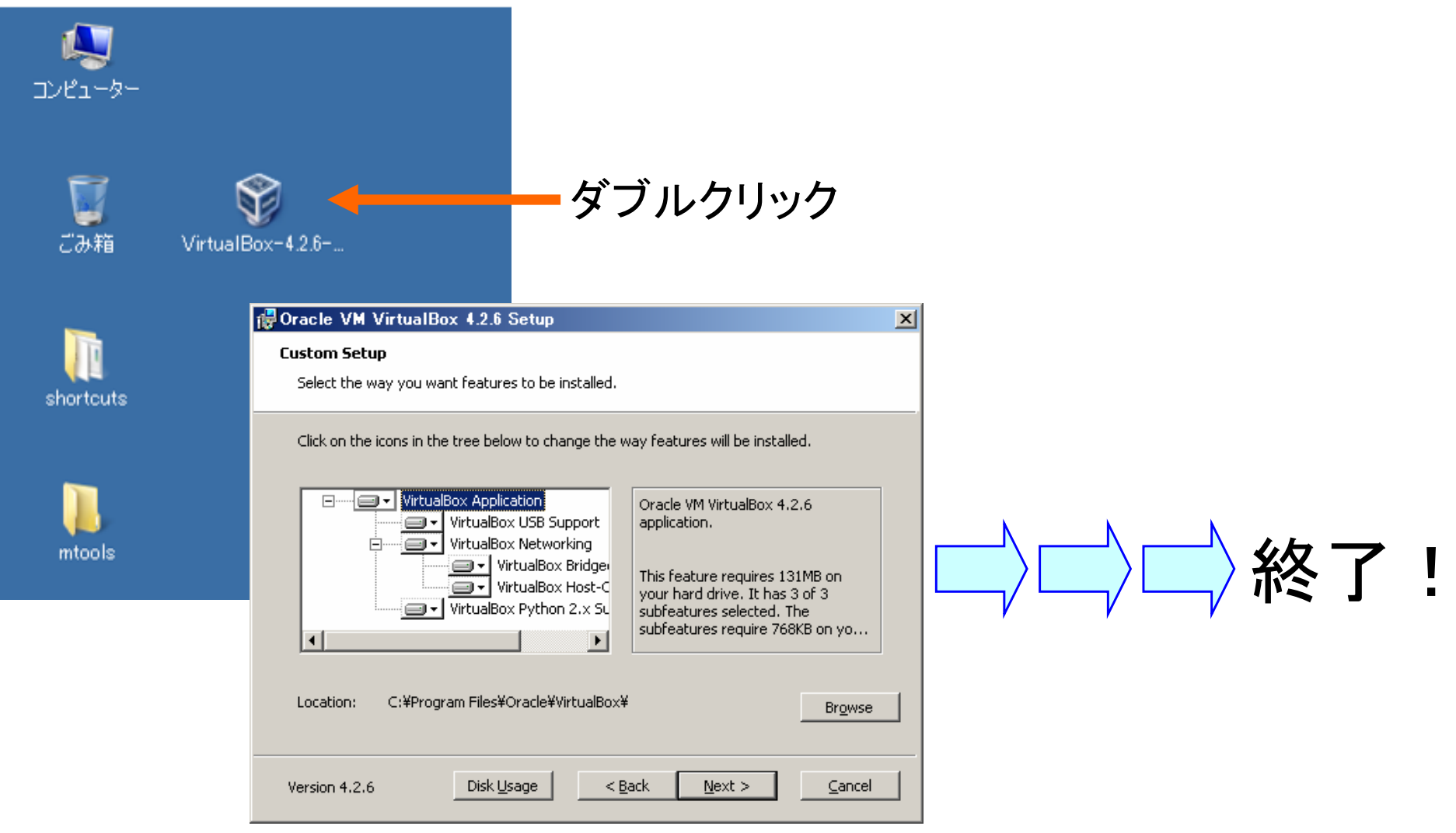

割となすがままでクリックしてみる・・・

ディスクの残り容量に注意! ~40GBくらいは欲しいです

# 拡張パックのインストール(~1分)

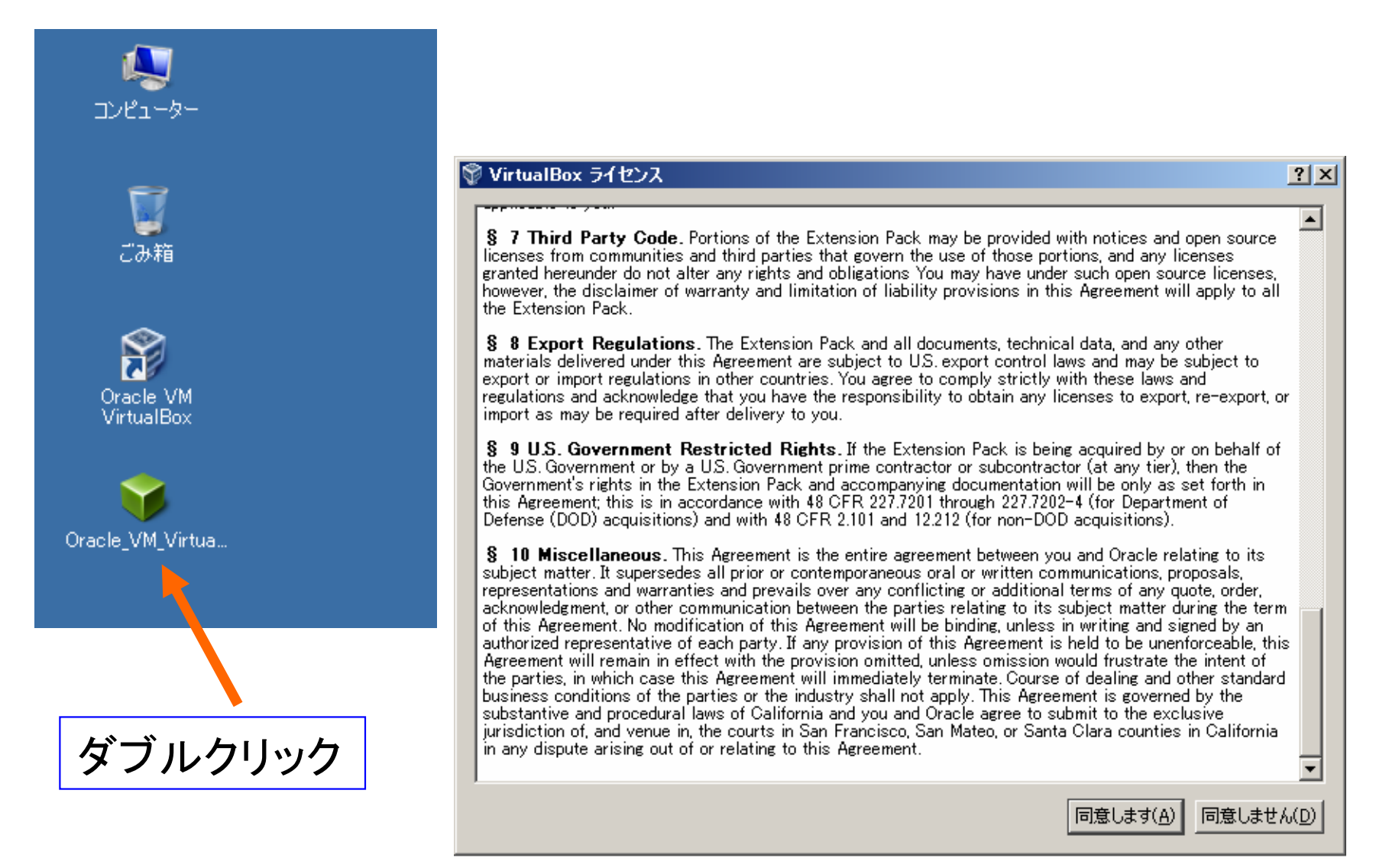

同意してインストールするだけ

# VirtualBoxの環境設定(~5分)

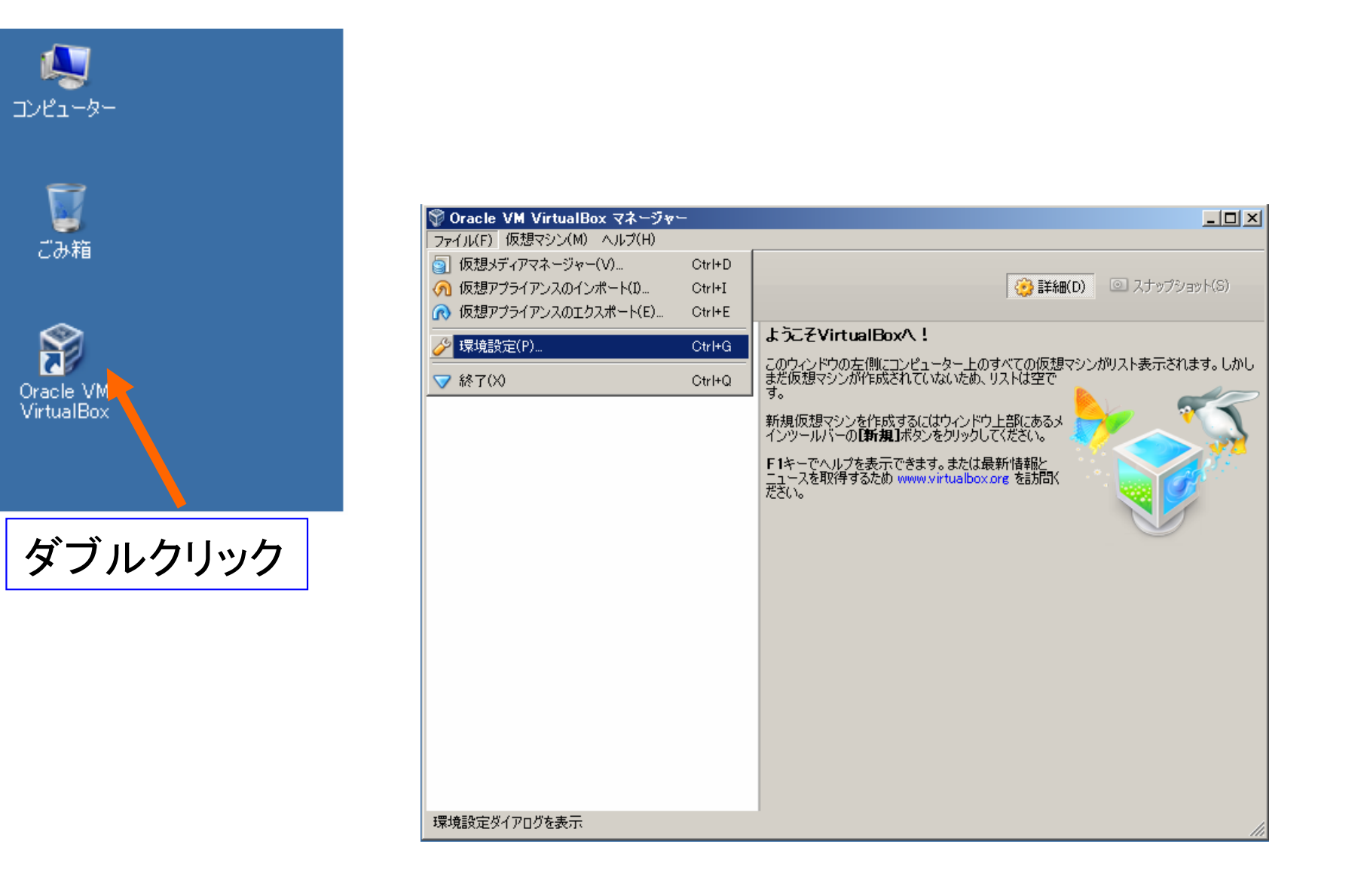

### 仮想イメージ置き場の指定

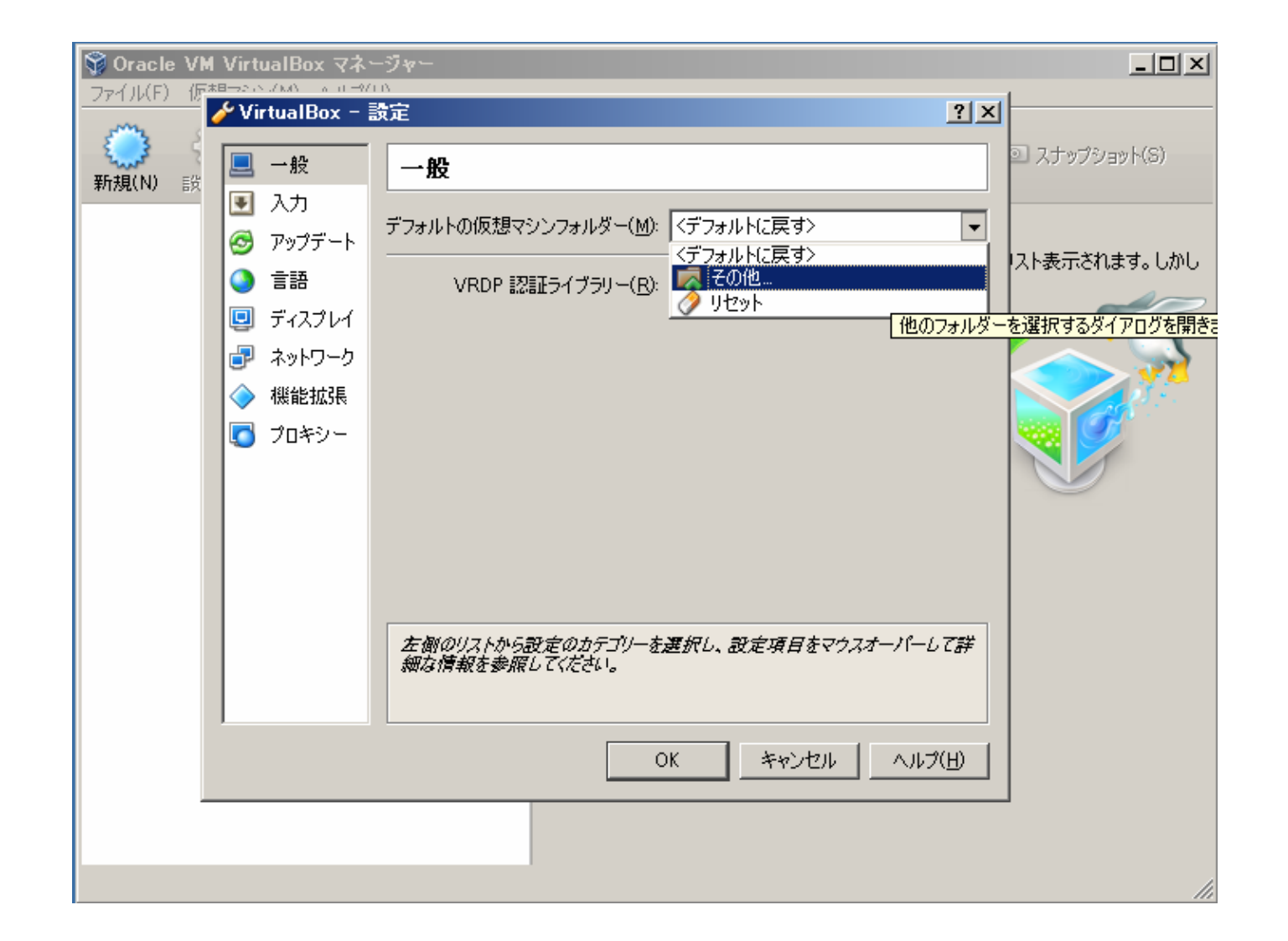

### 仮想画面から出るためのキー設定

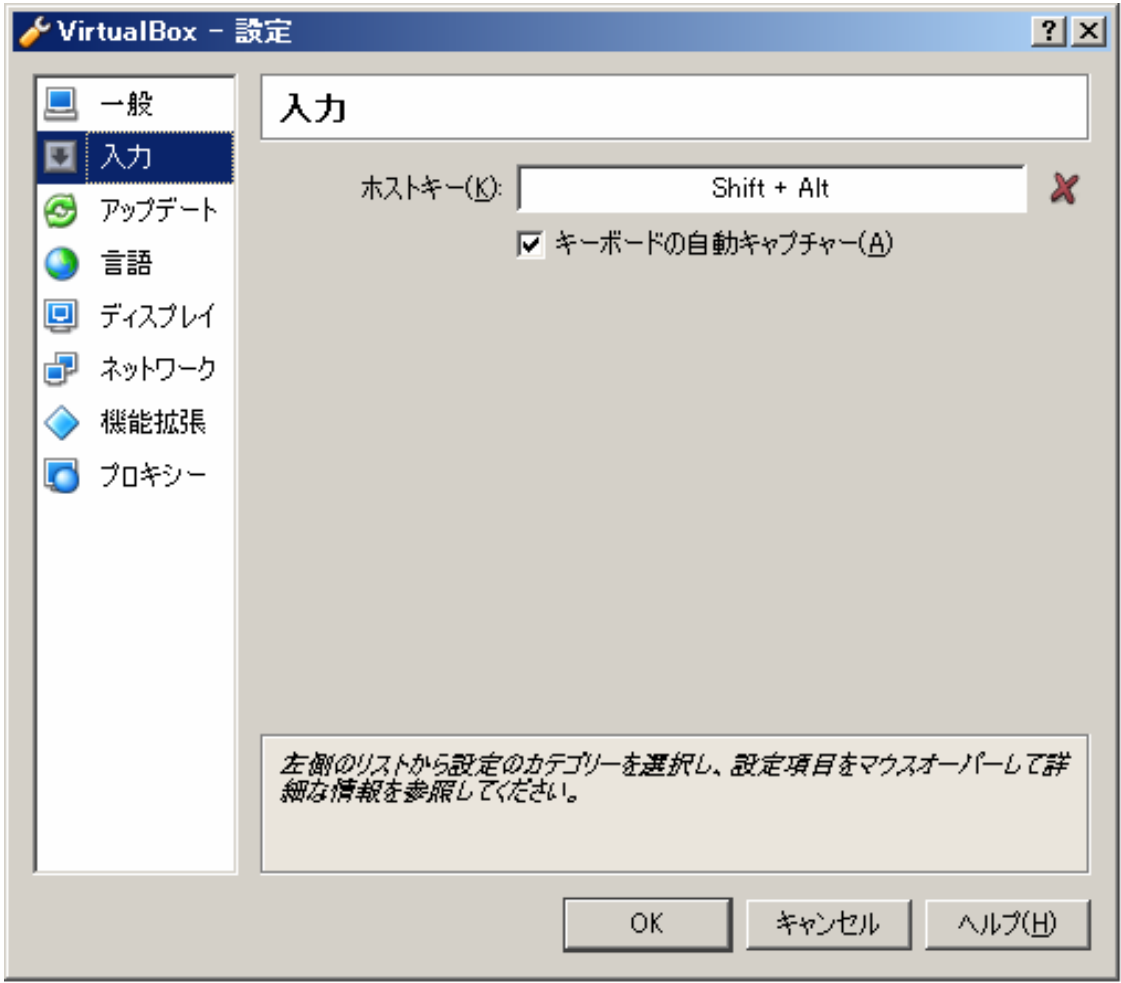

結構大事・・・押せるキーじゃないと駄目 忘れないようにメモっておこう

### アップデートは慎重に・・・

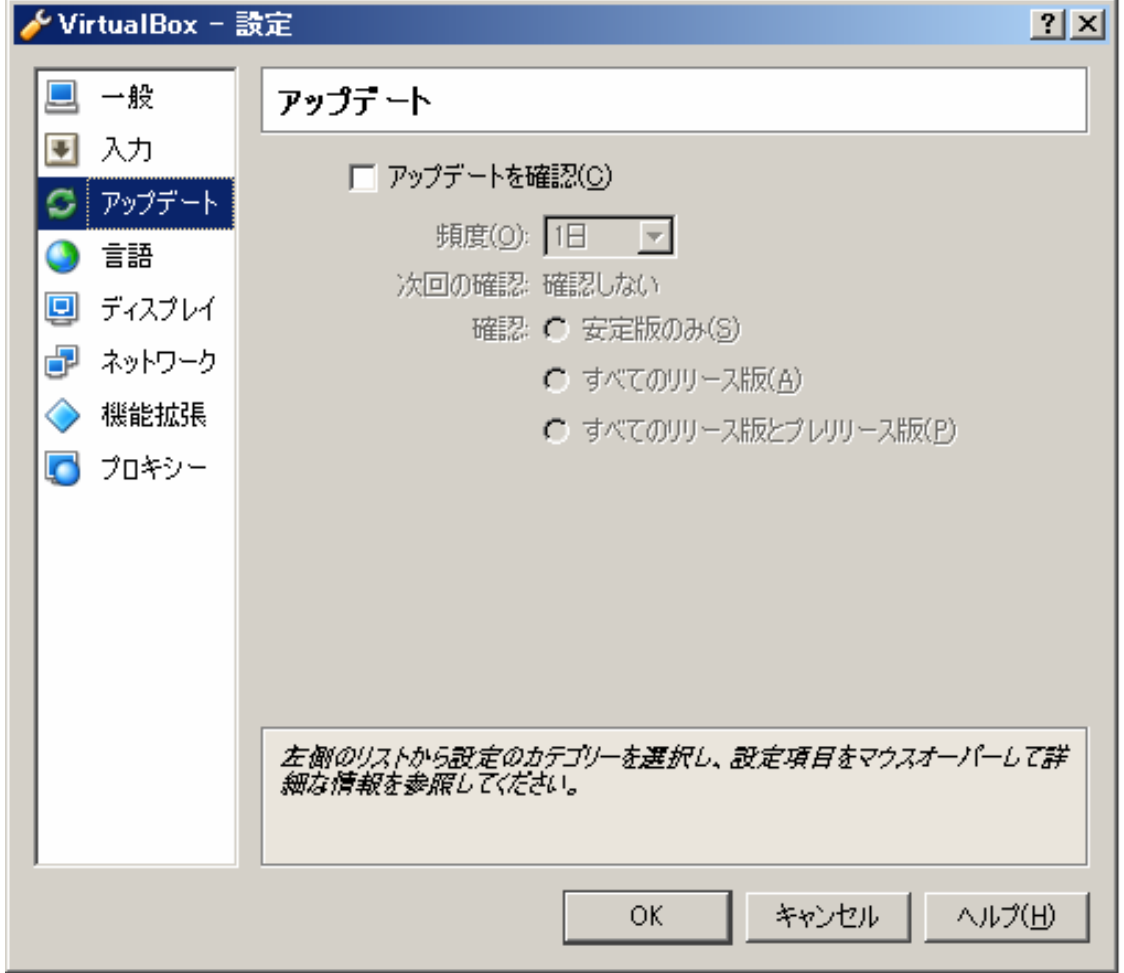

最新版にして不具合が出ることも直るこ ともあります

## 仮想OSをインストールしてみる

CentOS5.7 64bit

# 仮想OSのインストール準備 (~5分)

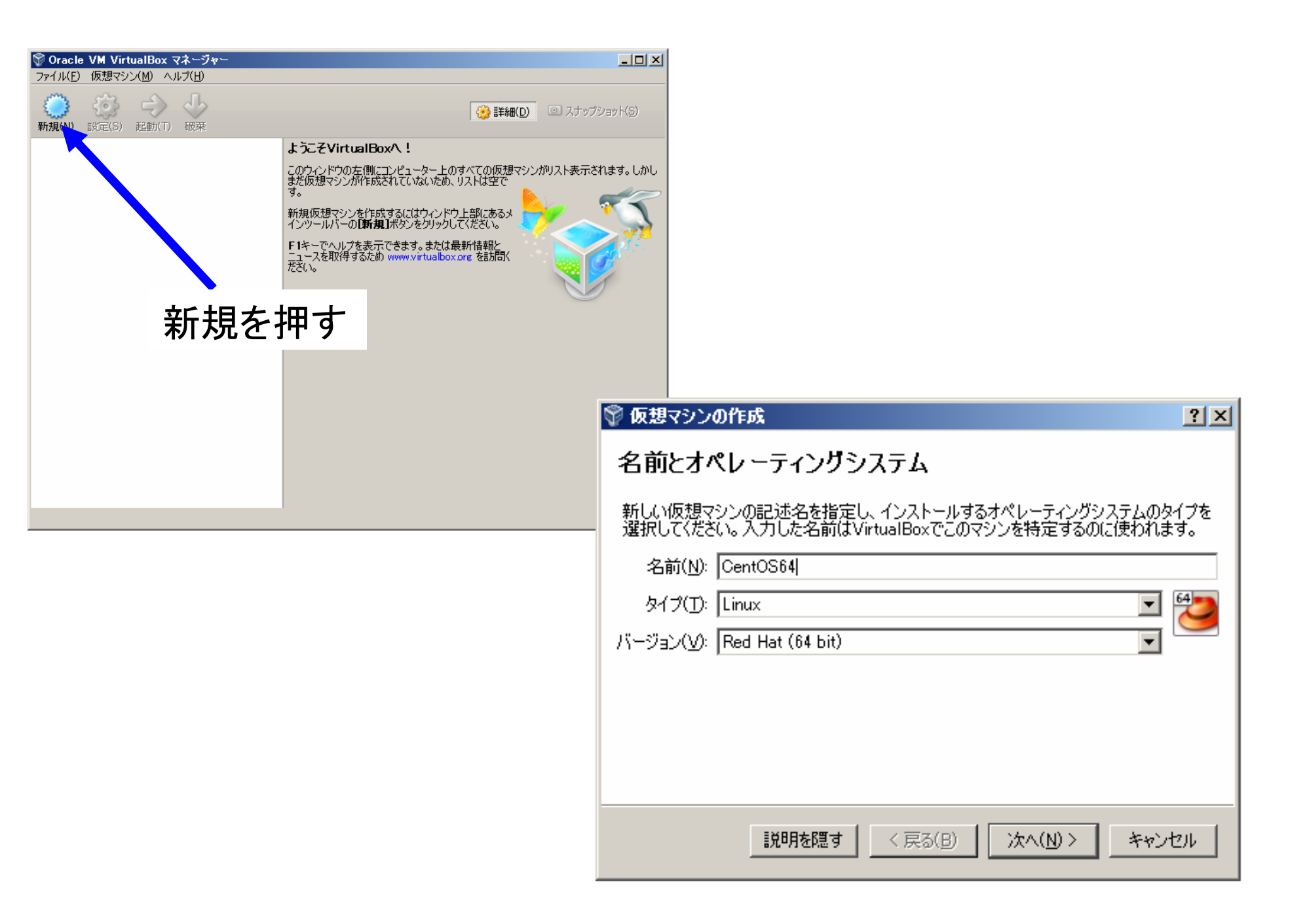

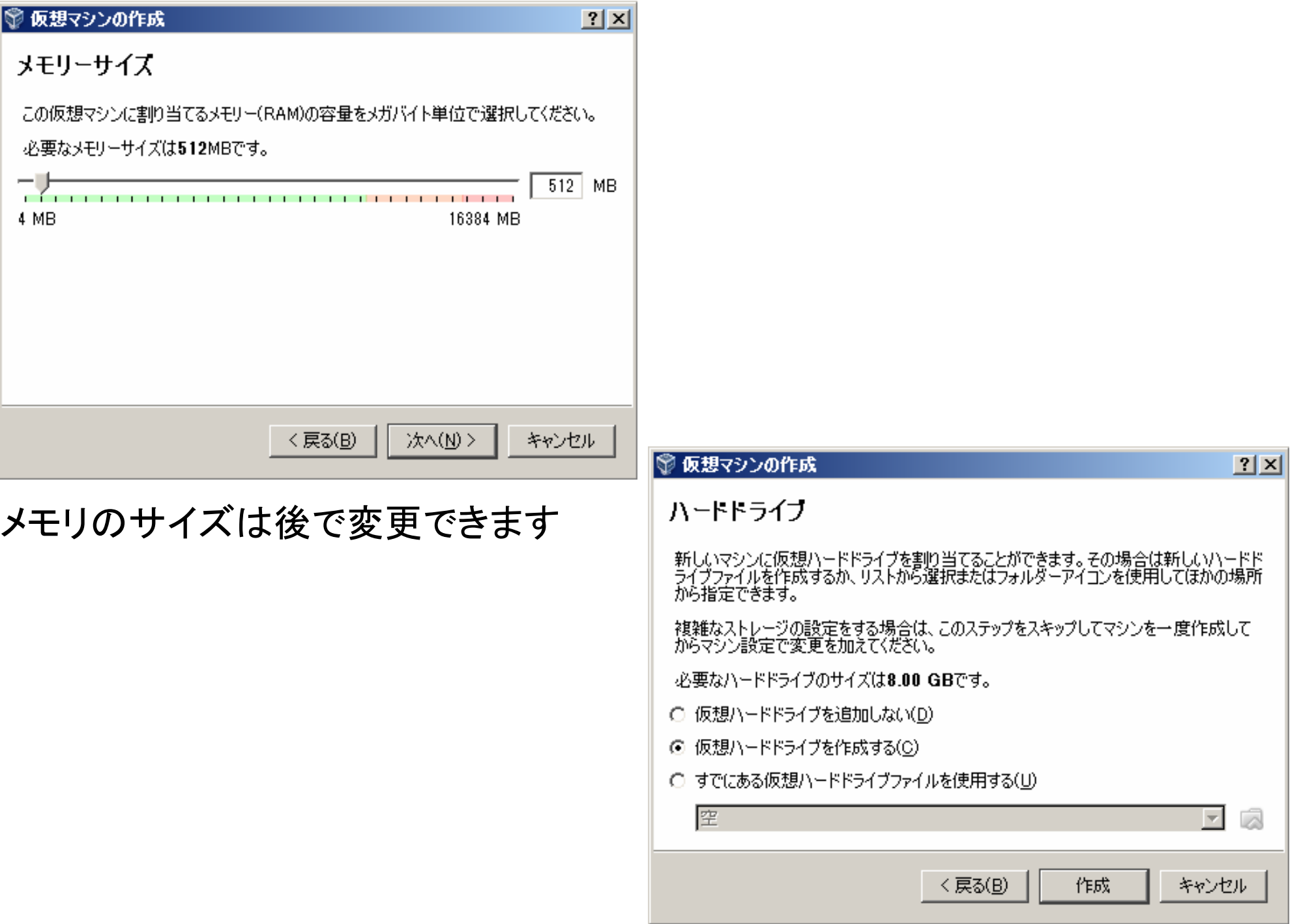

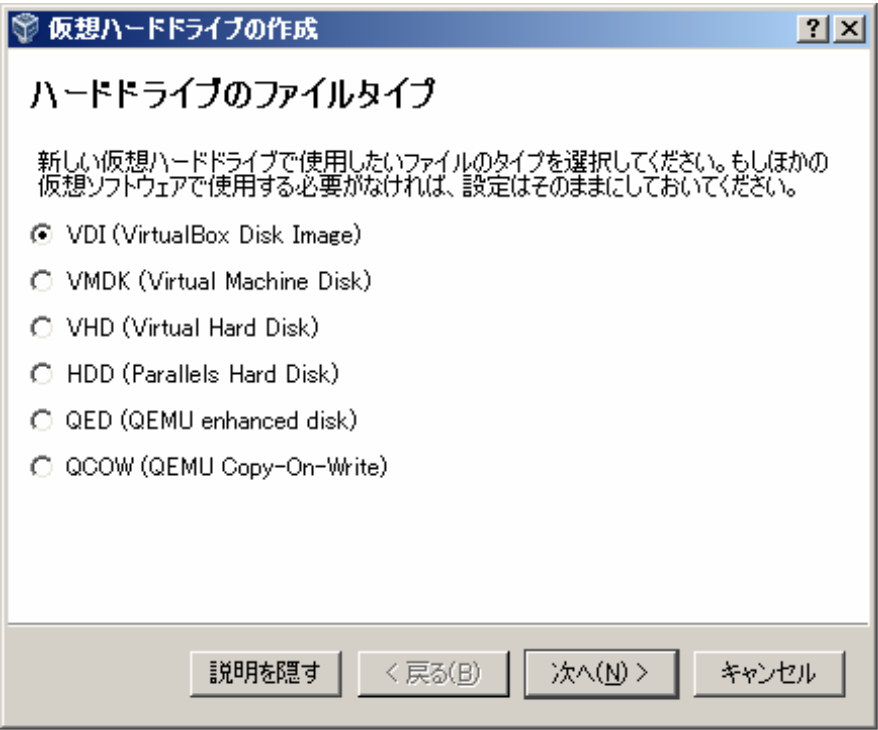

### とりあえずVDIを選びます

### 可変サイズをお勧めします

#### ◎ 仮想ハードドライブの作成

#### 物理ハードドライブにあるストレージ

新しい仮想ハードドライブファイルは使用したぶんだけ大きくなるか(可変サイズ)、また<br>は最大サイズで作成するか(固定サイズ)を選択してください。

 $2|X|$ 

キャンセル

可変サイズのハードドライブファイルは使用した分だけ(固定サイズを上限として)領<br>域を消費しますが、スペースを開放しても自動的に縮小はしません。

固定サイズのハードドライブファイルはシステムによっては作成に時間がかかるかもしれ<br>ませんが、使用すると高速です

<戻る(B)

次へ(N) >

⊙ 可変サイズ(D)

○ 固定サイズ(E)

#### ファイルのサイズを決めるが結構大事です

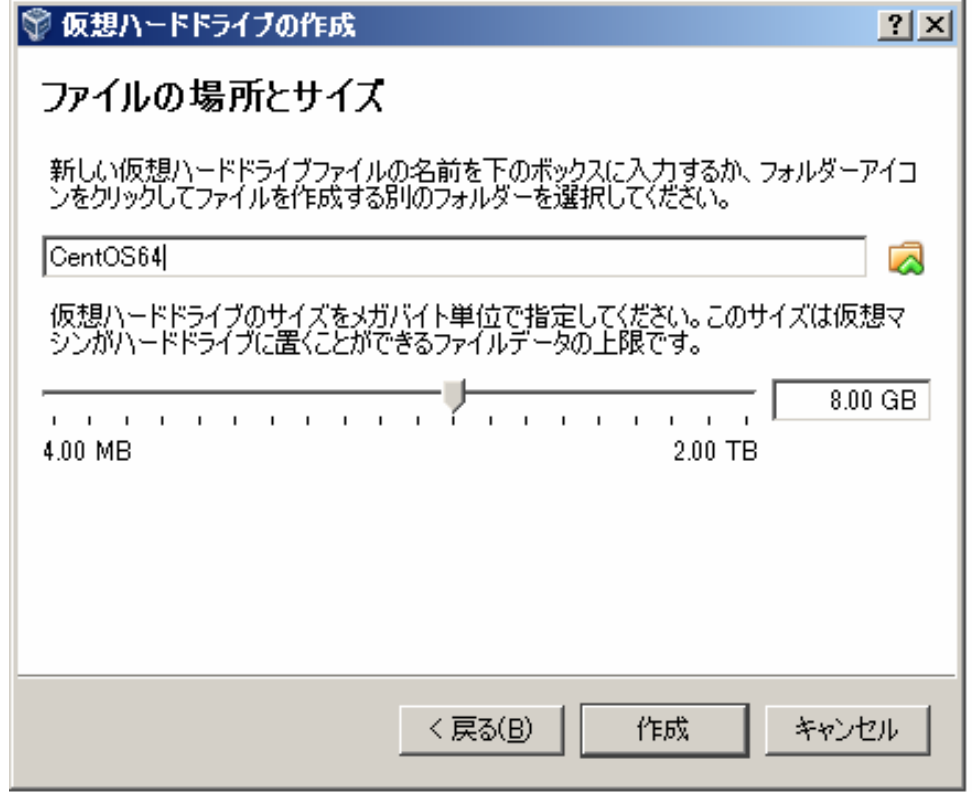

後でサイズを小さくするのはとても大変です! 一方、パーティションを増やす、削除するのは簡単です

仮想OSインストール設定 (~5分)

設定ボタンから

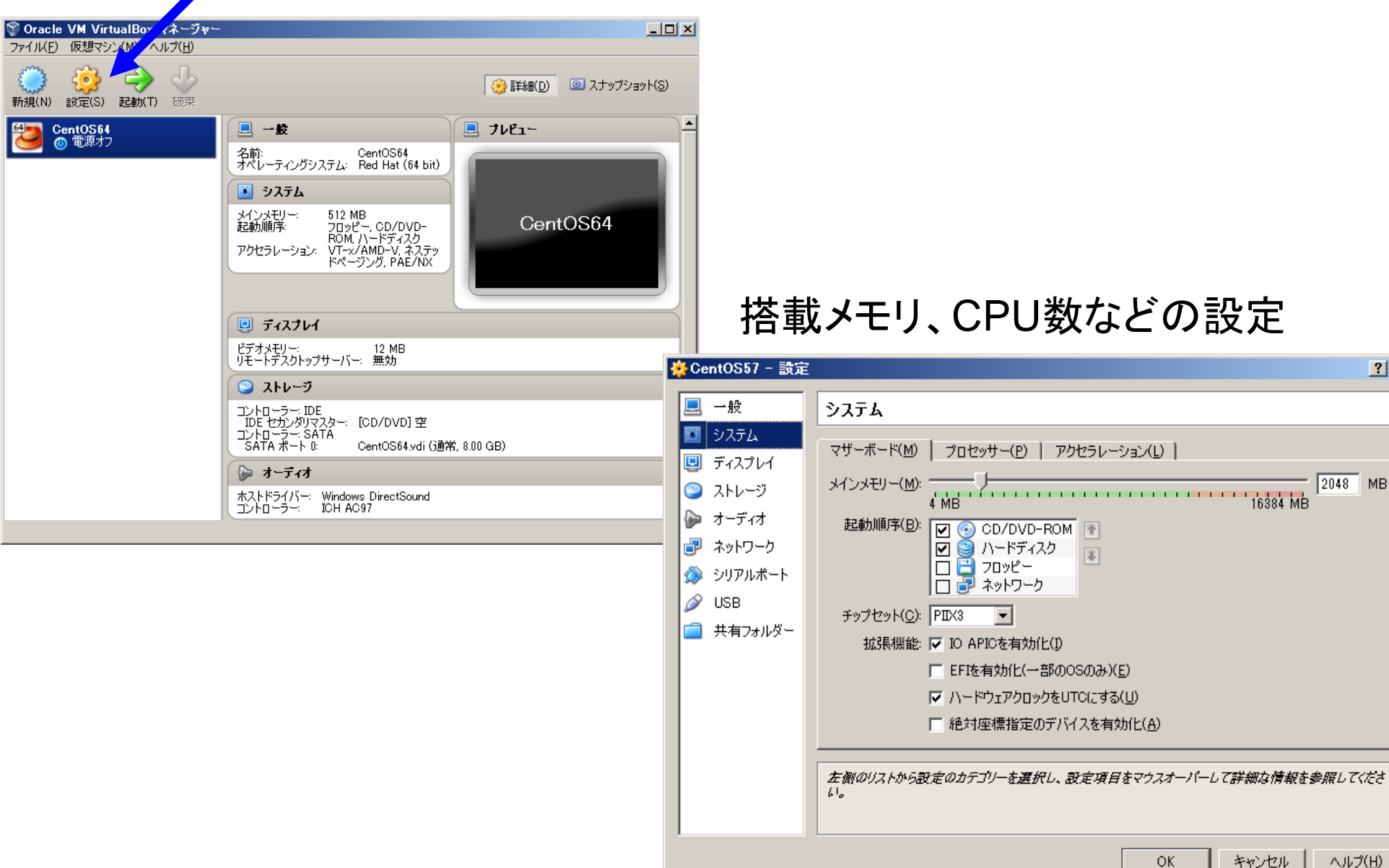

搭載メモリ、CPU数などの設定

 $2x$ 

 $2048$  MB

ヘルプ(日)

キャンセル

共有フォルダーの設定 (~5分)

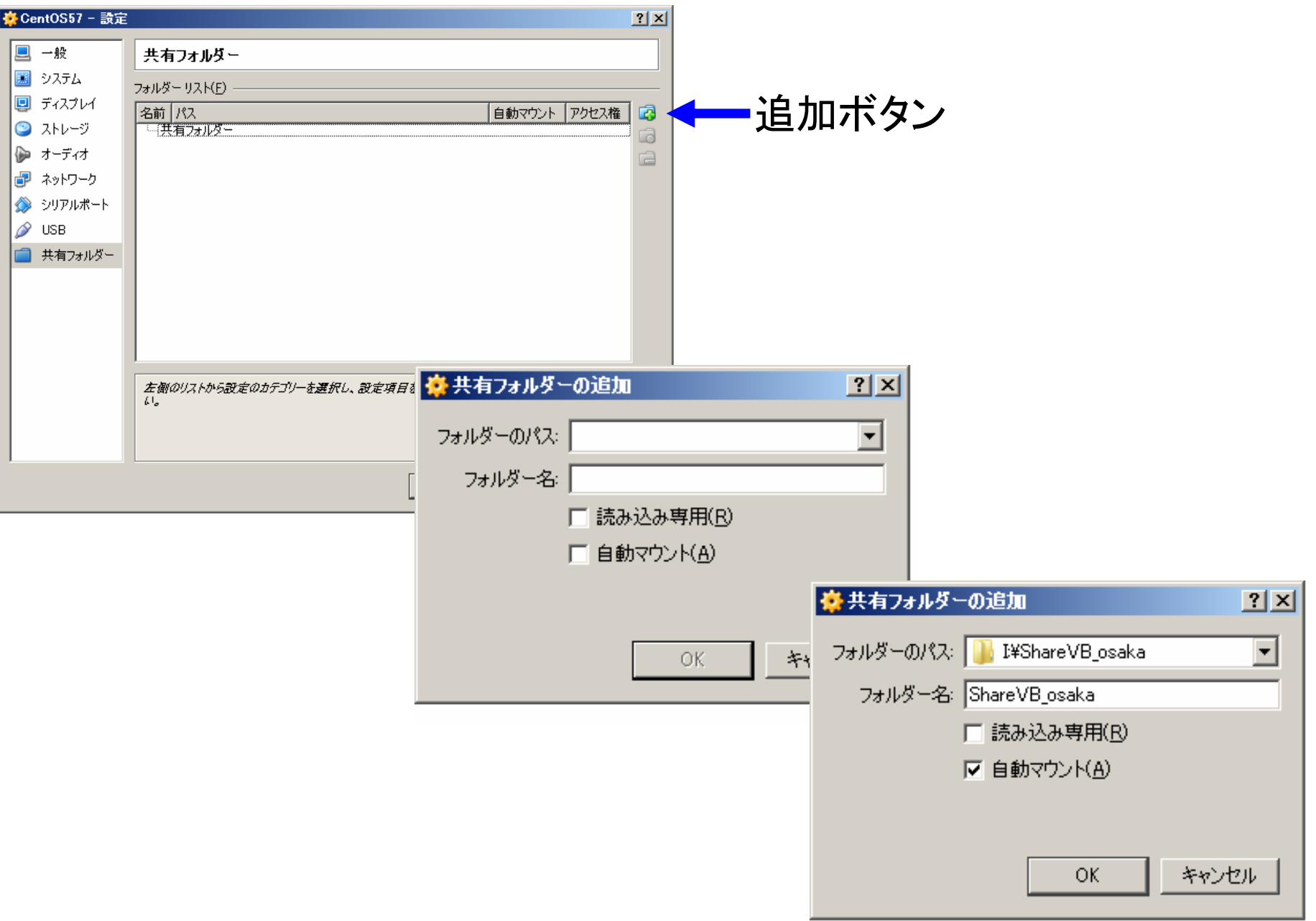

# 仮想OSインストールの設定 (~5分)

#### 先ほどダウンロードしてきたCentOSインストールファイルを指定

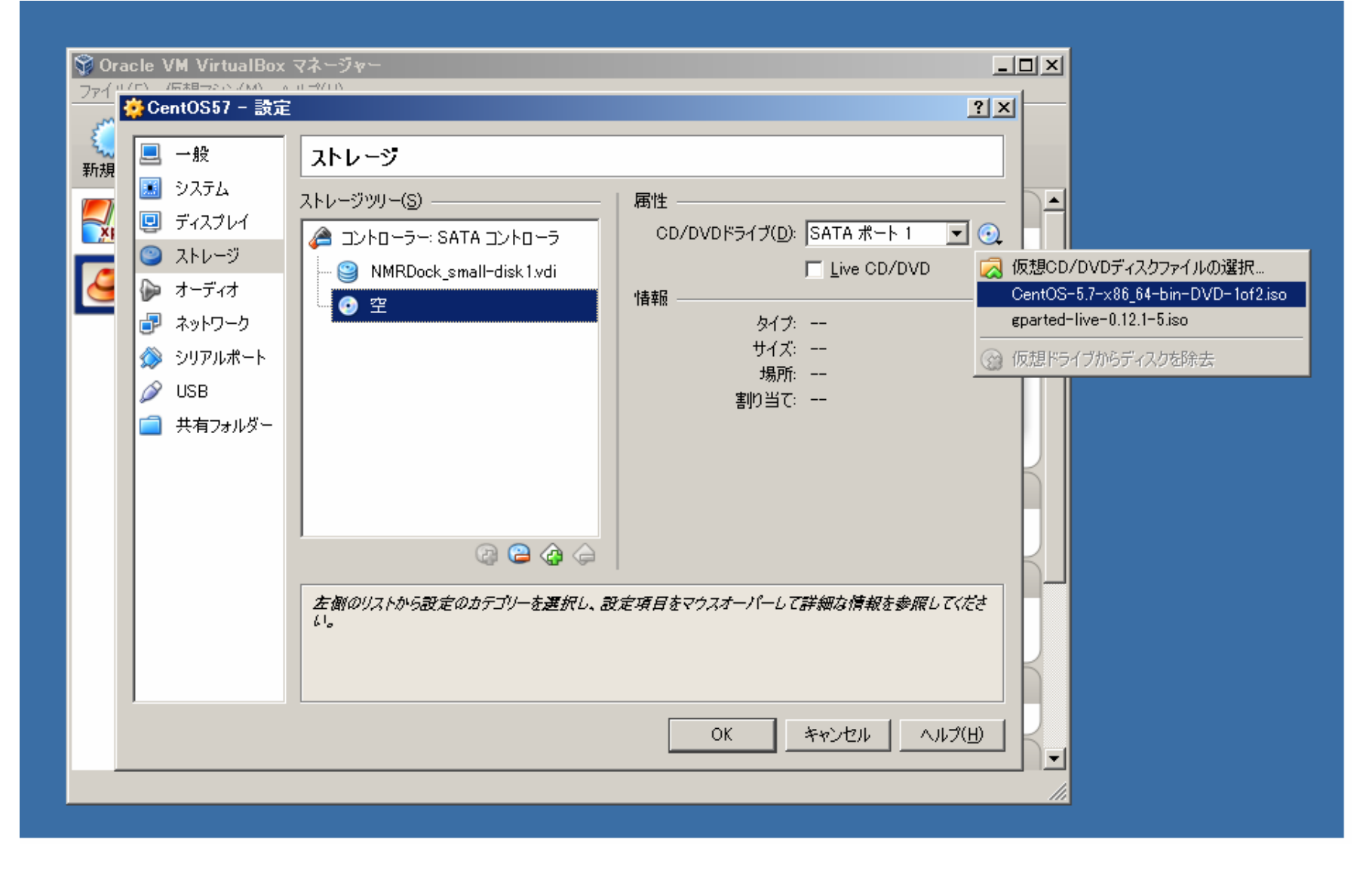

仮想OSインストールの開始

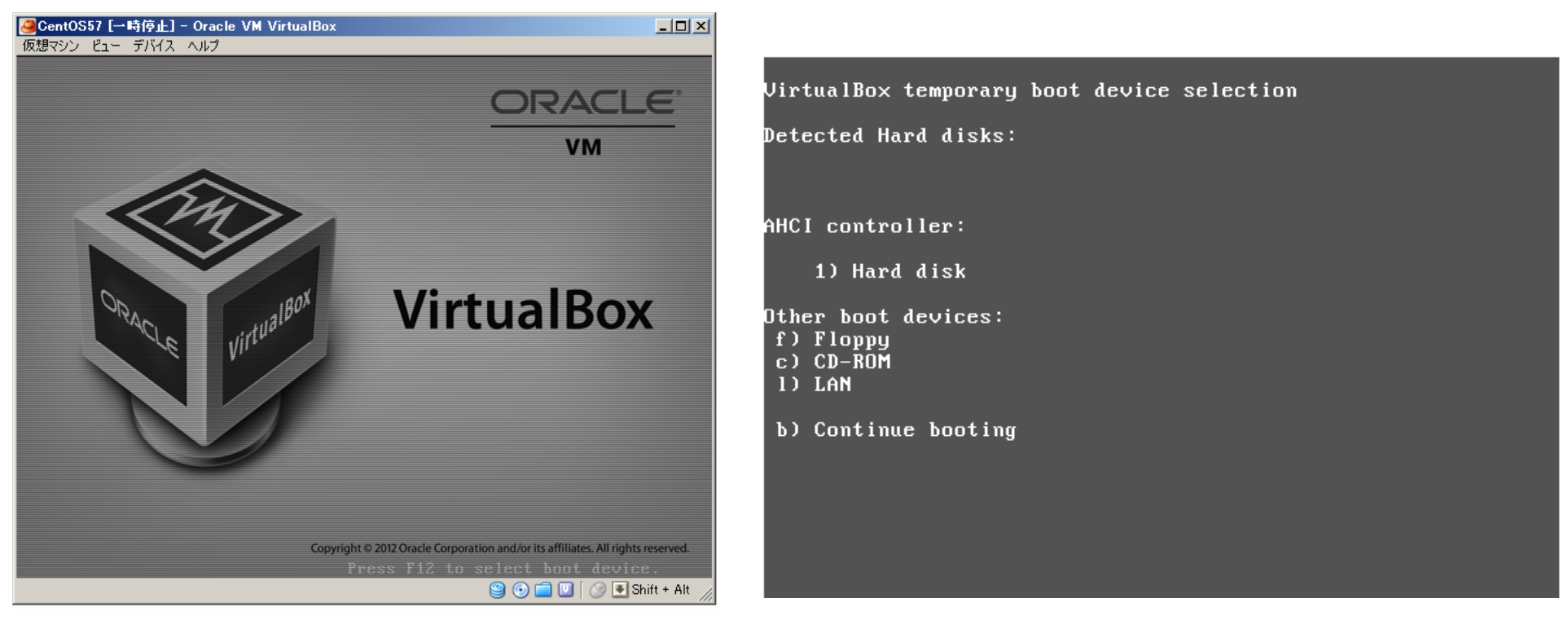

#### この画面で素早くF12を押します

Cを押します

これ以降は通常のCentOSのインストールです・・・ 慣れないと結構時間が掛かります

# 仮想OSイメージの運用

仮想OSイメージの読み込み

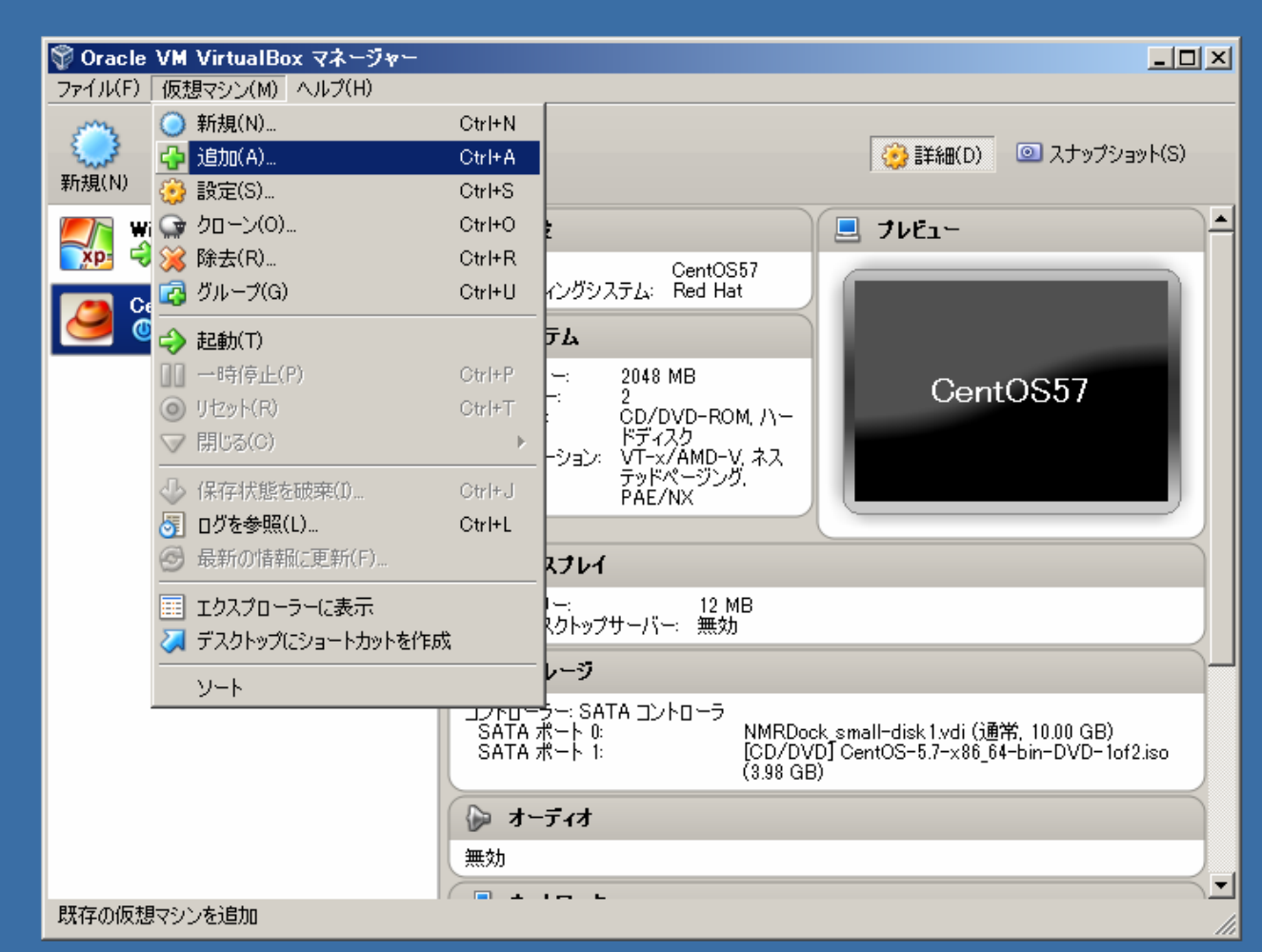

ただ読み込むだけ、エラーが出なければOK!

メモリ、CPU数、共有フォルダなどは再設定します

仮想OSイメージの起動

起動ボタン

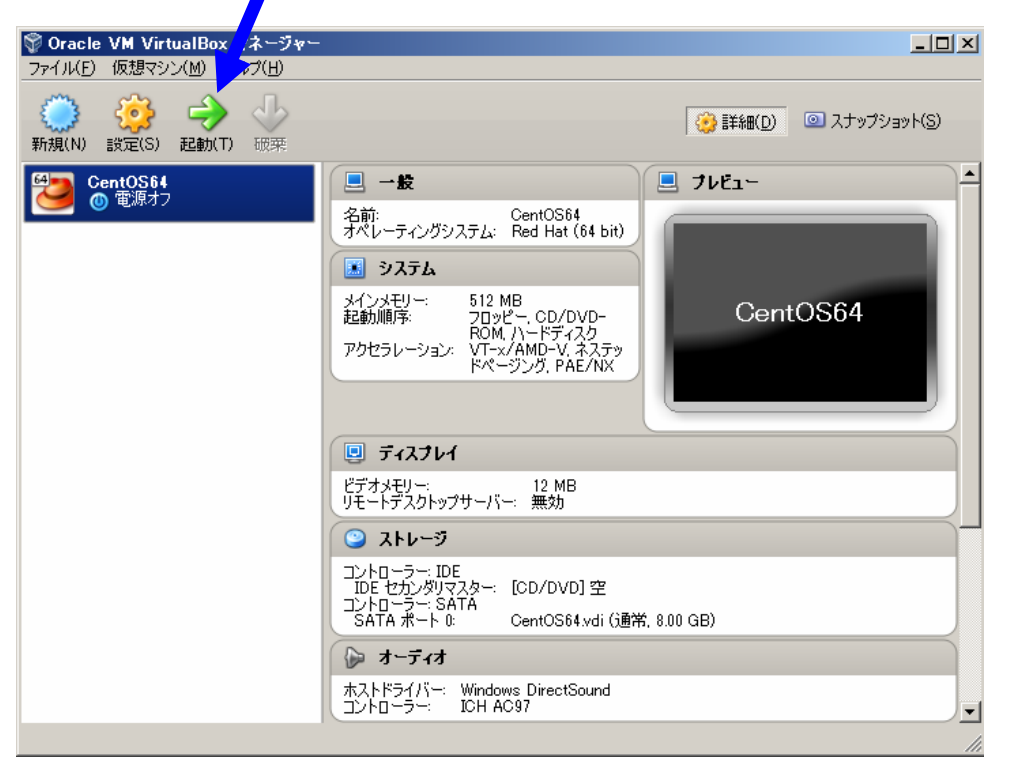

これもエラーが出なければOK!

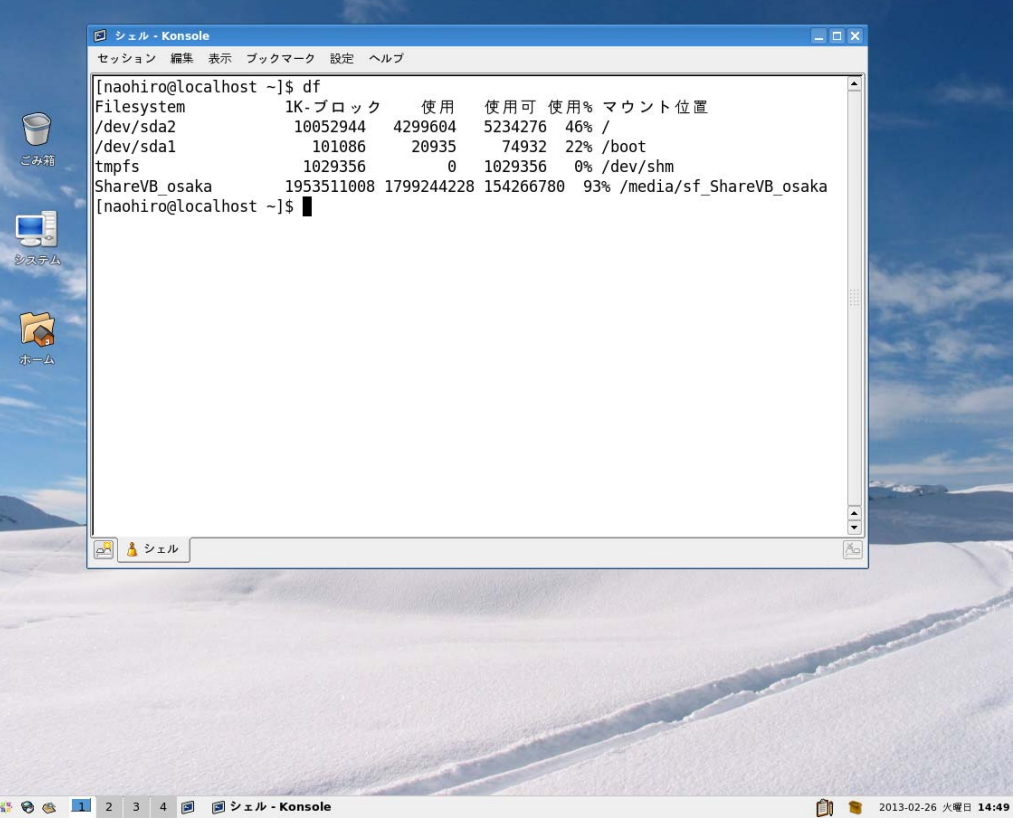

めでたく起動できました!

# 仮想OSイメージの一時停止

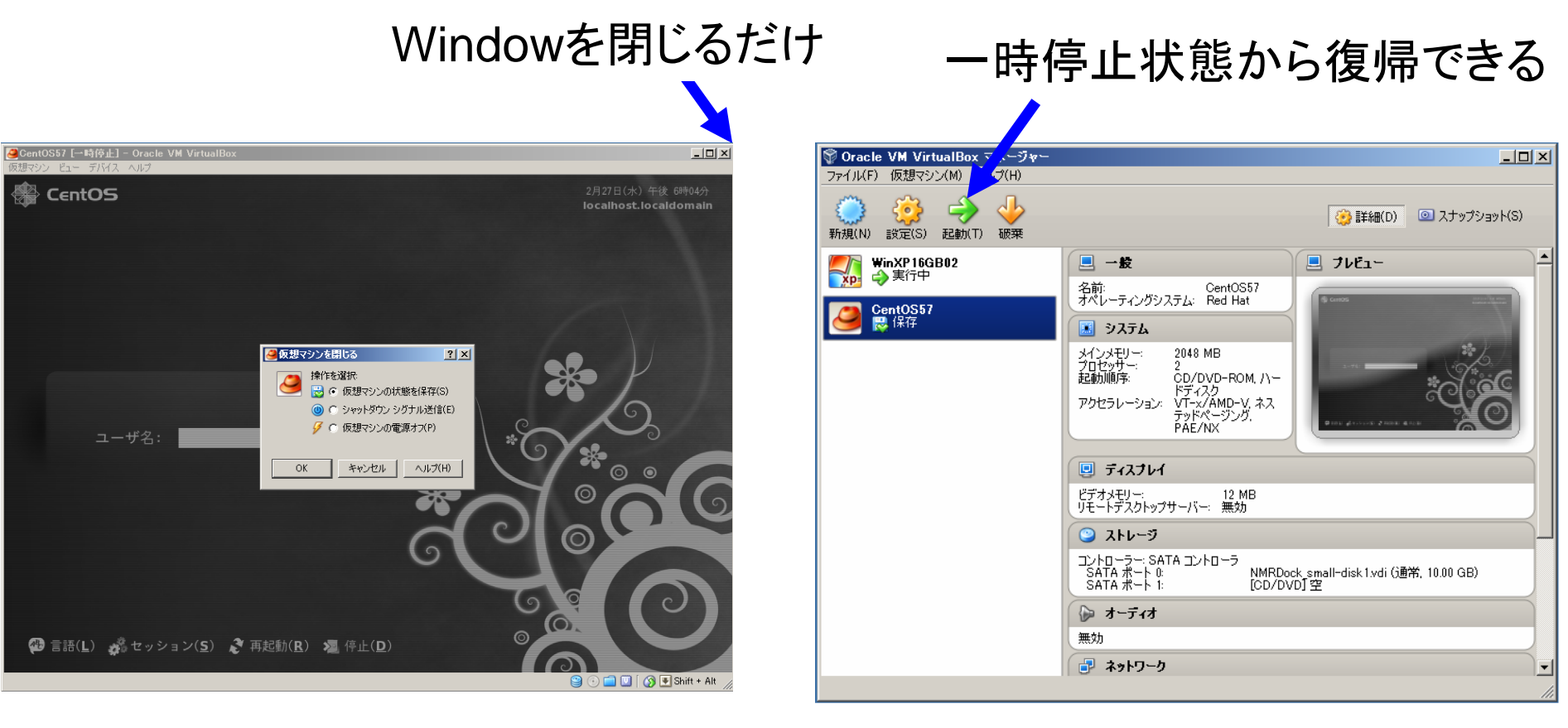

#### 仮想マシンの状態を保存する

(注)たまに復帰できないことがあります!

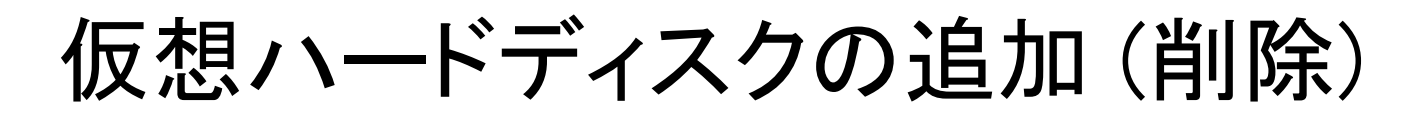

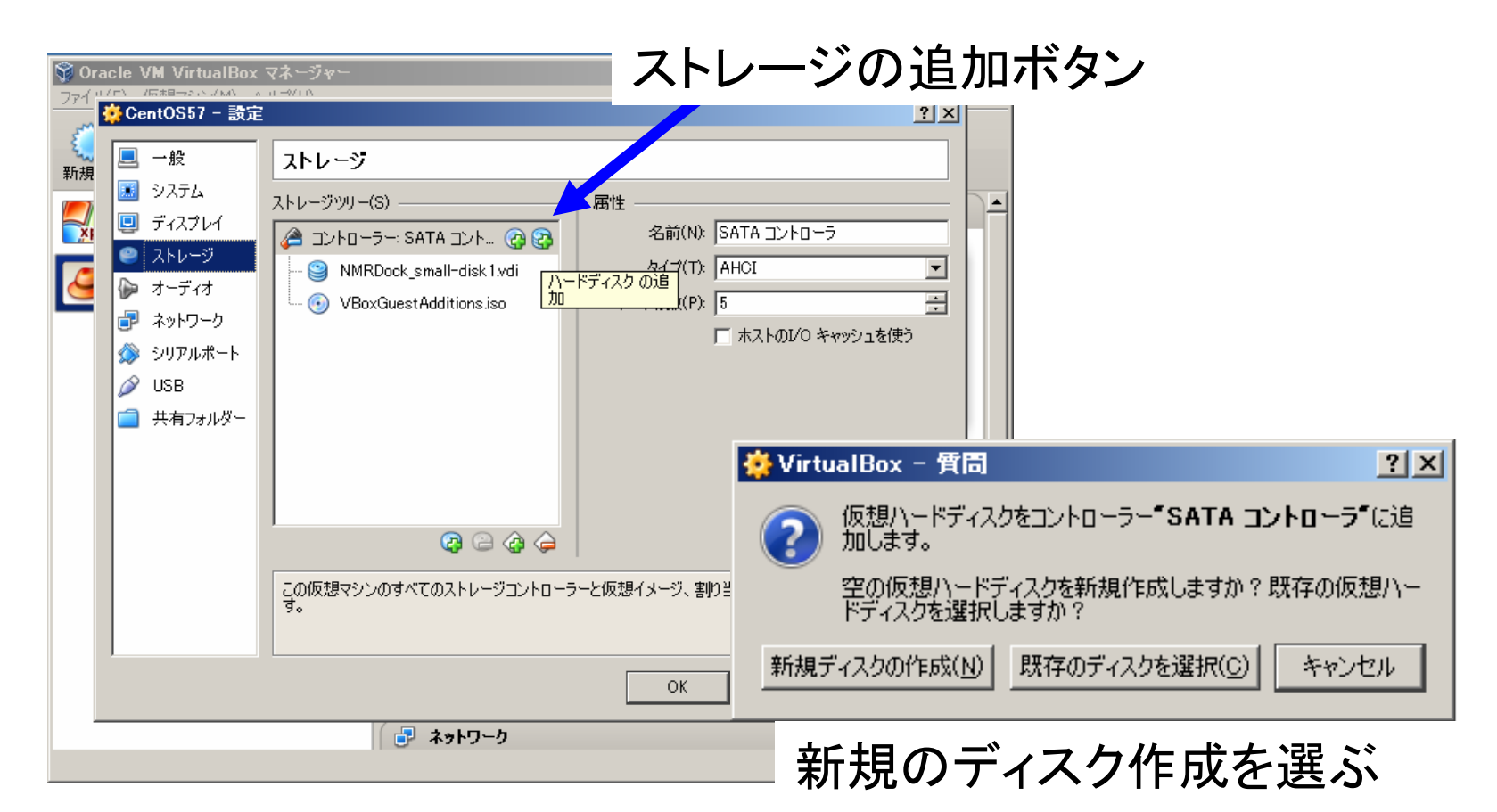

この後はVDI、可変サイズなどを選んでサイズを決めます くれぐれもあまり大きなサイズにしないように (8GBくらいがよいでしょう )

ディスクの削除は逆の操作を行います

# 仮想アプライアンスの利用

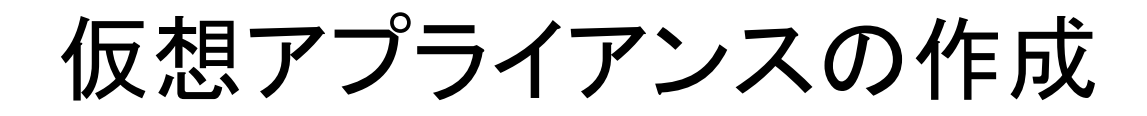

#### 仮想アプライアンスのエクスポートを選びます

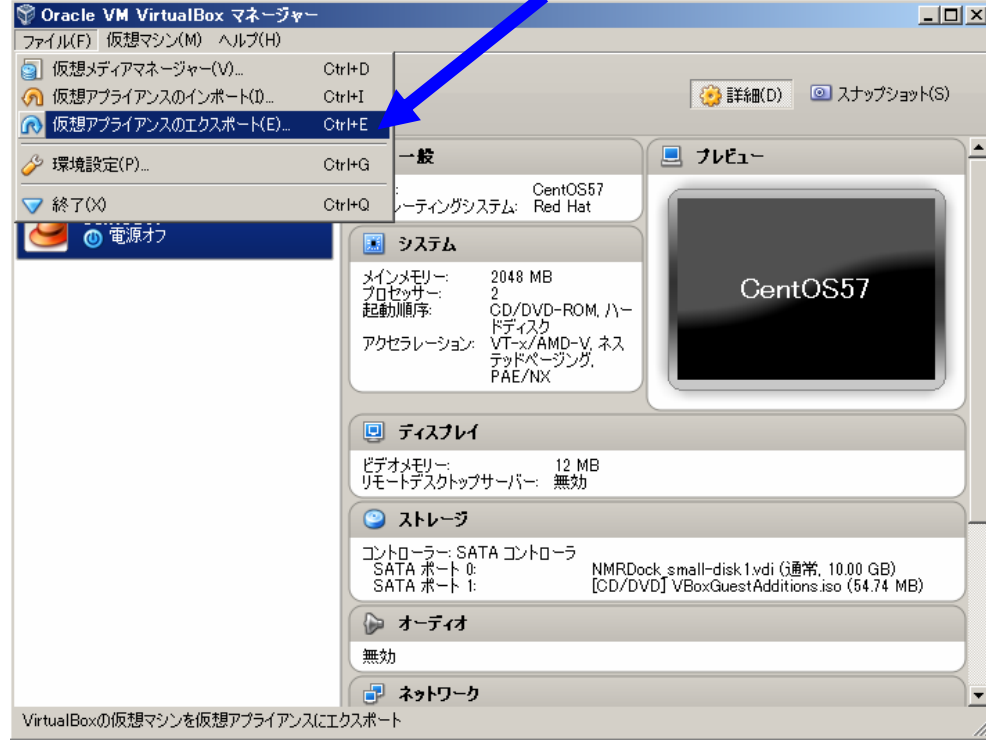

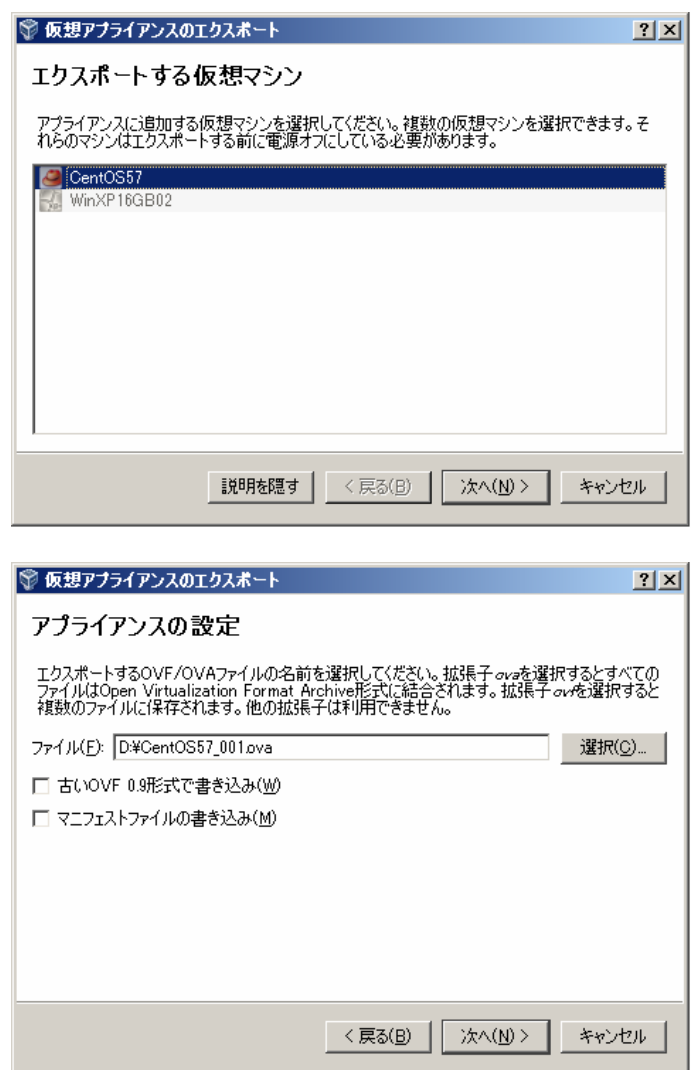

アプライアンスの保存場所とファイル名を指定します

仮想アプライアンスの作成 (つづき)

 $|?|x|$ 

#### 仮想アプライアンスの設定

#### | ® 仮想アナライアンスのTクスボート

#### アプライアンスの設定

これは仮想アプライアンスに追加する詳細な情報です。各行をダブルクリックすることによって変更<br>できます。

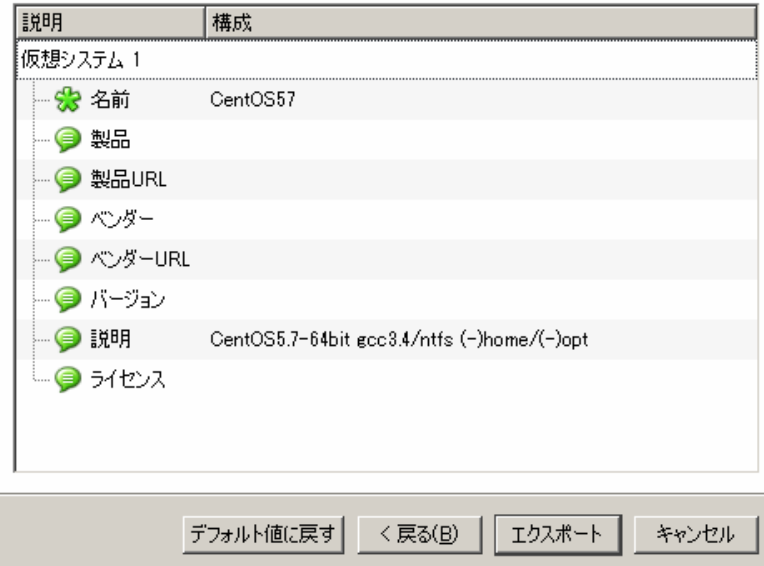

![](_page_40_Picture_34.jpeg)

エキスポートを押すとovaファイル作成が始まります 数分掛かりますが、3分の1ほどのサイズになります

![](_page_41_Picture_0.jpeg)

![](_page_41_Picture_13.jpeg)

#### ovaファイルを指定するだけです。 エラーが出なければ成功!

## 仮想OSとクラウドコンピューティング

# Dropboxを使う

![](_page_43_Picture_1.jpeg)

![](_page_44_Figure_0.jpeg)

## 仮想OSの運用事例

### 仮想化応用事例: (GIRAF)複合体相互作用部位の相同性検索サーバーの構築

![](_page_46_Picture_1.jpeg)

Kinjo, A. et al., Biophysics 2012

### 仮想化技術でローカルの解析環境にGIRAFサーバーを構築

![](_page_47_Figure_1.jpeg)

## 小規模内部ネットワークに実装された解析用サーバー群

![](_page_48_Figure_1.jpeg)

# ご清聴ありがとうございました